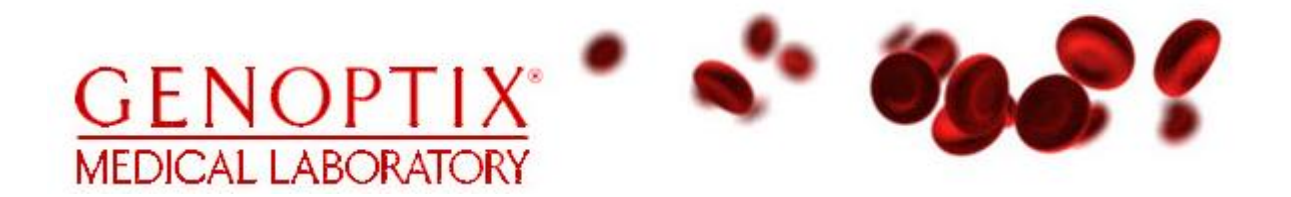

# Coding Training Guide (V5)

Effective Date: 7/26/2012

**G E N O P T I X M E D I C A L L A B O R A T O R Y**

# Coding Training Guide

Genoptix Medical Laboratory 1811 Aston Avenue Carlsbad, CA 92008

This document is the confidential property of Genoptix Medical Laboratory Billing Department. This document should never be removed from premises.

# Table of Contents

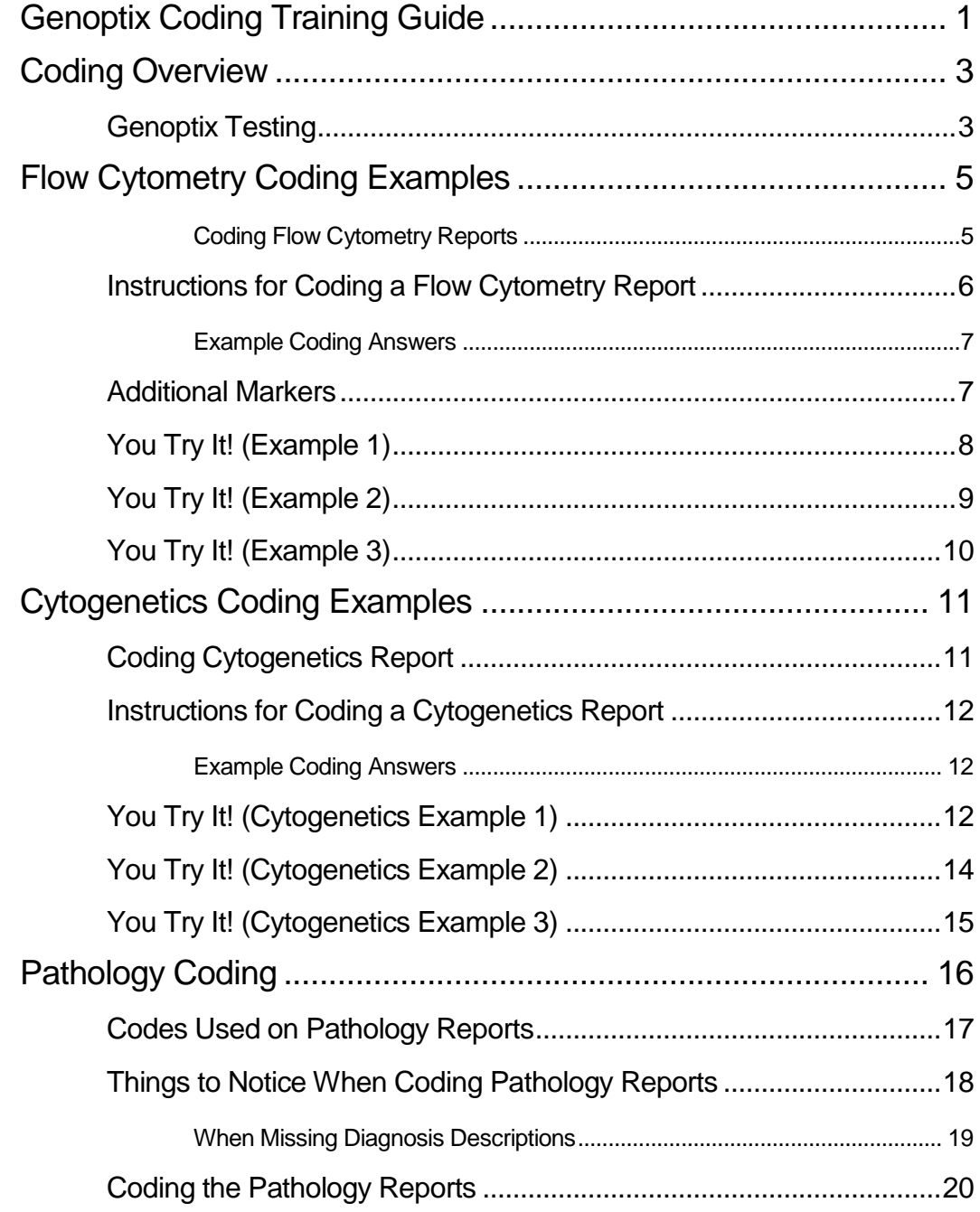

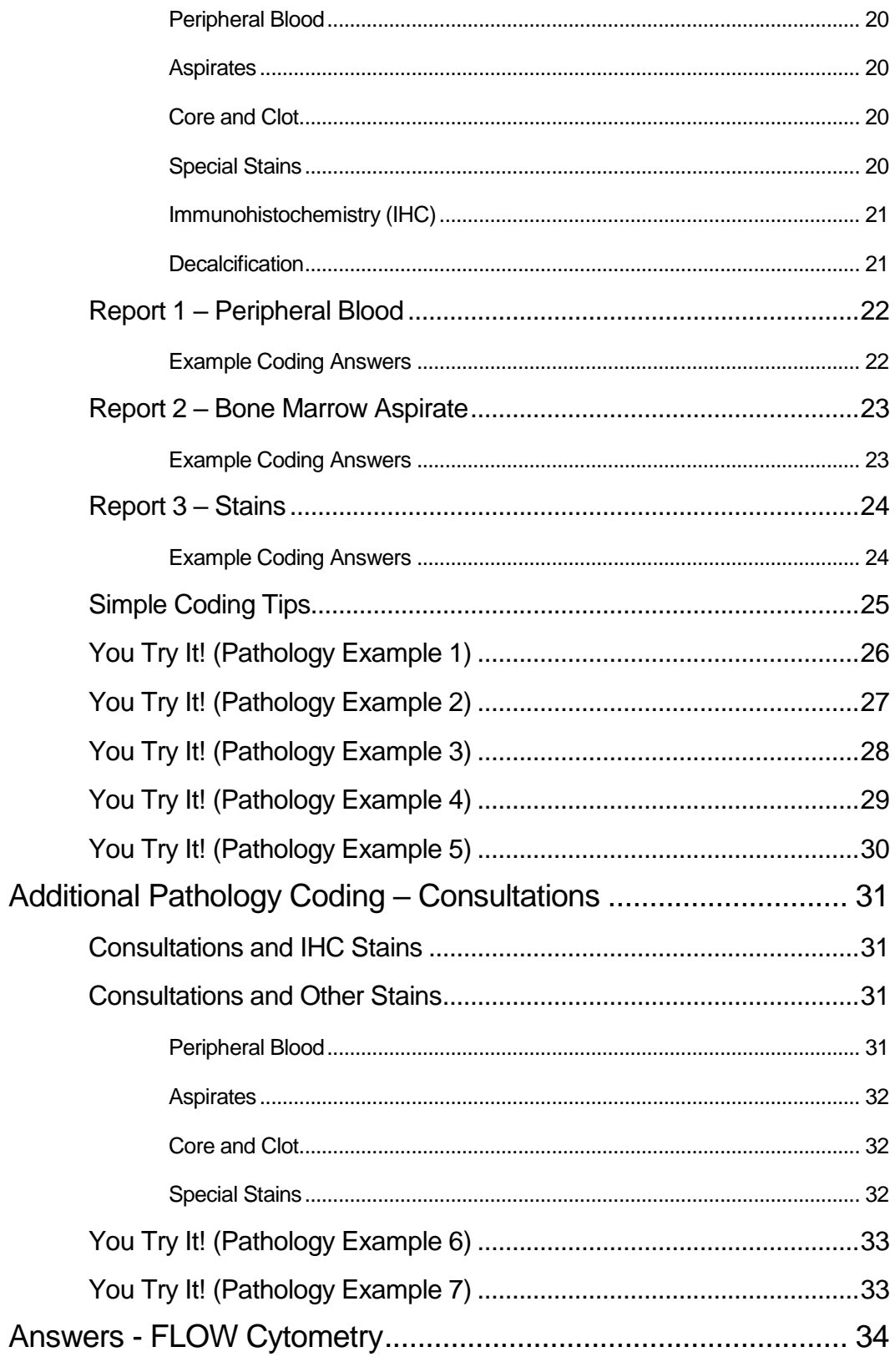

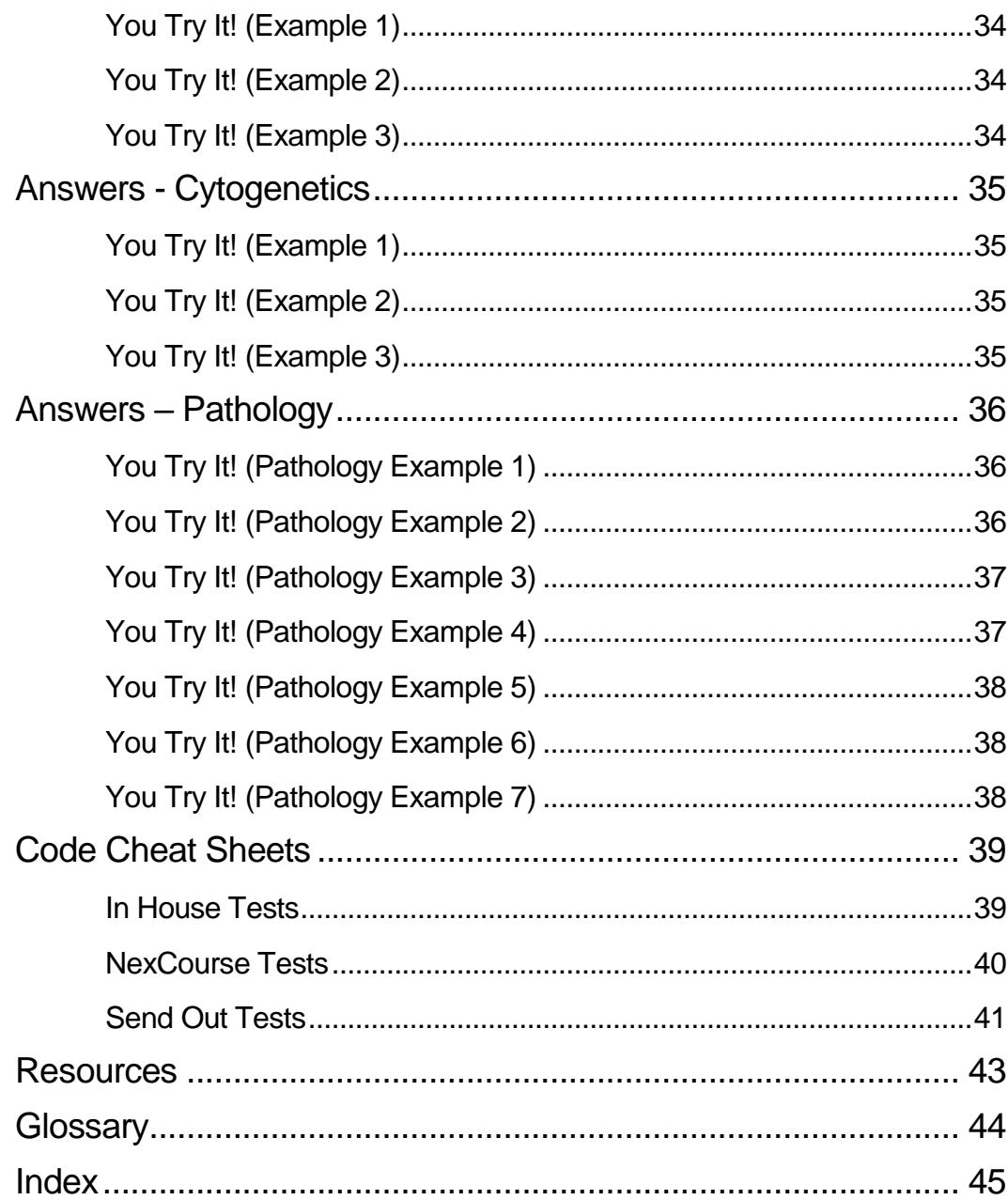

#### CODING TRAINING GUIDE

# <span id="page-8-0"></span>Genoptix Coding Training Guide

*This document contains the following sections:*

- *Coding Overview*
- *Flow Coding*
- *Cytogenetics Coding*
- *Pathology Coding*
- *Coding Cheat Sheets*
- *Resources*
- *Glossary*

#### CODING TRAINING GUIDE

## <span id="page-10-0"></span>Coding Overview

Genoptix Medical Reports sometimes require that we review the reports and verify that the coding is correct. This document provides training for employees to review Flow Cytometry, Cytogenetics, and Pathology reports and to be able to code them accurately so that our patient and client billing is generated correctly.

### <span id="page-10-1"></span>Genoptix Testing

Genoptix offers several tests. This coding training guide only covers the three most common types (Flow Cytometry, Cytogenetics, and Hematopathology (Path) of reports that you may encounter. However, here is a more complete list of all the testing that Genoptix does and that you may encounter as you work:

- Flow Cytometry
- Flow PNH
- CHART
- COMPASS
- **Cytogenetics**
- Hematopathology (Path)
- BCR/ABL
- HER2 by FISH
- IgVH Hypermutation Analysis
- JAK2
- JAK2 PCR
- MPL W515 L/K Mutation Analysis For MPD
- NexCourse consists of Non-Small Cell Lung Cancer (NSCLC) and Colorectal Cancer (CRC) testing. Some NexCourse tests are set up to automatically code correctly when they come from the lab. Others must be coded using the CRC\_NSCLC\_CPTCode\_Matrix.xls that is available on the billing server.
	- o NexCourse Non-Small Cell Lung Cancer (NSCLC)
		- **EGFR Amplification Analysis Panel (Block)**
		- **EGFR Mutation Analysis (Block)**
		- **EML4-ALK Fusion/Rearrangement by FISH**
		- **ERCC1 Gene Expression Analysis (Block)**
		- **ERCC1 & TS (Block)**
		- ERCC1 & RRM (Block)
		- **ERCC1 & RRM & TS (Block)**
		- KRAS Mutation Analysis (Block)
		- KRAS & EGFRmut (Block)
		- RRM1 Gene Expression (Block)
		- **RRM1 & TS (Block)**
		- Thymidylate Synthase (TS) Gene Expression Analysis (Block)
		- UGT1A1 Genotyping (Block)
	- o NexCourse Colorectal Cancer (CRC)
		- CTC Circulating Tumor Cell (PB)
		- DPD (PB)
		- UGT1A1 (PB)
- DPD & UGT1A1 (PB)
- DPD (Block)
- DPD & UGT1A1 (Block)
- KRAS & EGFRmut (Block)
- **KRAS Mutation Analysis (Block)**
- BRAF (Block)
- KRAS & BRAF (Block)
- MSI (Block)
- KRAS & MSI (Block)
- **BRAF & MSI (Block)**
- KRAS & BRAF & MSI (Block)
- **ERCC1 (Block)**
- TS (Block)
- **ERCC1 & TB (Block)**
- o NexCourse BCa by AQUA Technology
- RRM1 Gene Expression
- Special Orders Special orders have report file names that begin with 'SO'.
	- o JAK2 (Sendout) (example)

For a complete list of tests, CPT Codes, and specimen requirements, see:

[https://clientlounge.genoptix.com/ClientLounge/images/2010\\_DOS/10\\_10\\_Testing.pdf](https://clientlounge.genoptix.com/ClientLounge/images/2010_DOS/10_10_Testing.pdf)

**Note:** You must be able to log into Compass to access this link.

## <span id="page-12-0"></span>Flow Cytometry Coding Examples

When you code Flow reports, count the number of markers described in the "Markers Run" section of the report.

### <span id="page-12-1"></span>Coding Flow Cytometry Reports

To code for Flow Cytometry reports, you must know the following CPT code information.

We use the following CPT codes to report qualitative determination of cell surface cytoplasmic or nuclear markers:

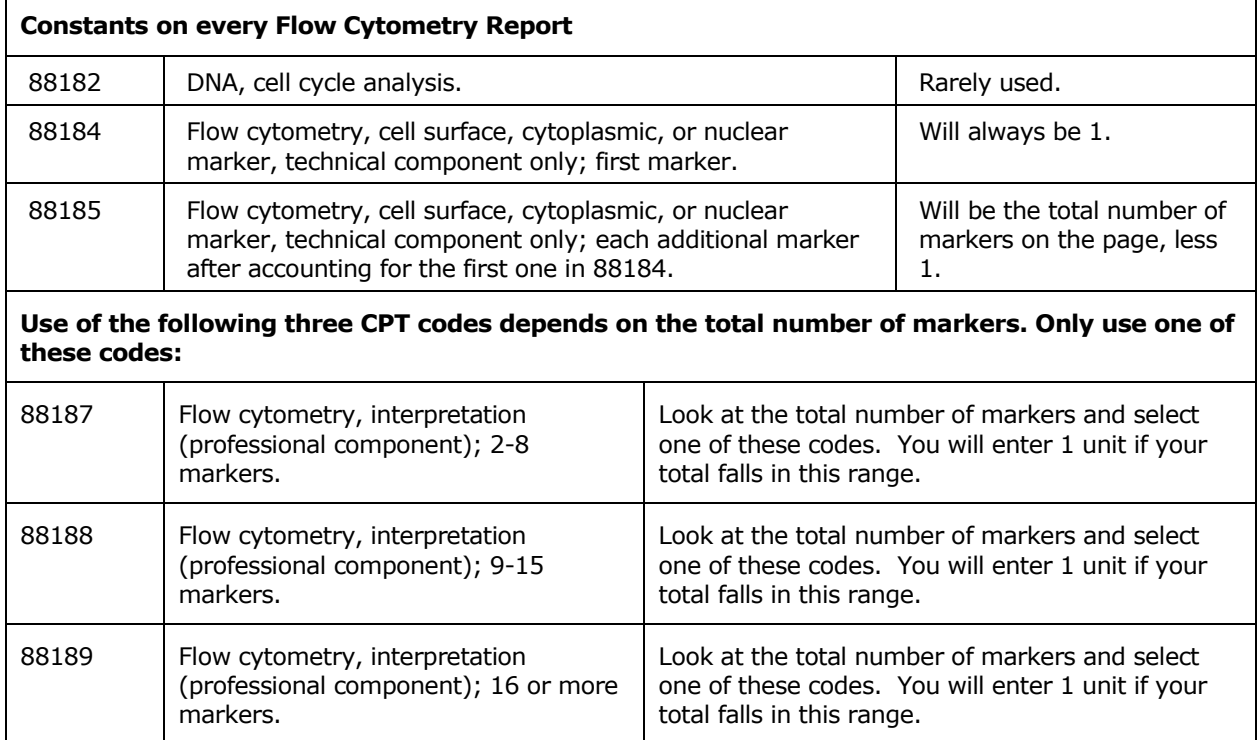

**Note:** Usually we will use 3 CPT codes in coding the Flow reports unless we only do the technical component. In that case we would not use codes 88187, 88188, or 88189 as those are used for the professional component only.

Here is an example of the kind of Flow Cytometry report you will come across while coding reports in the Genoptix Billing Application (GBA).

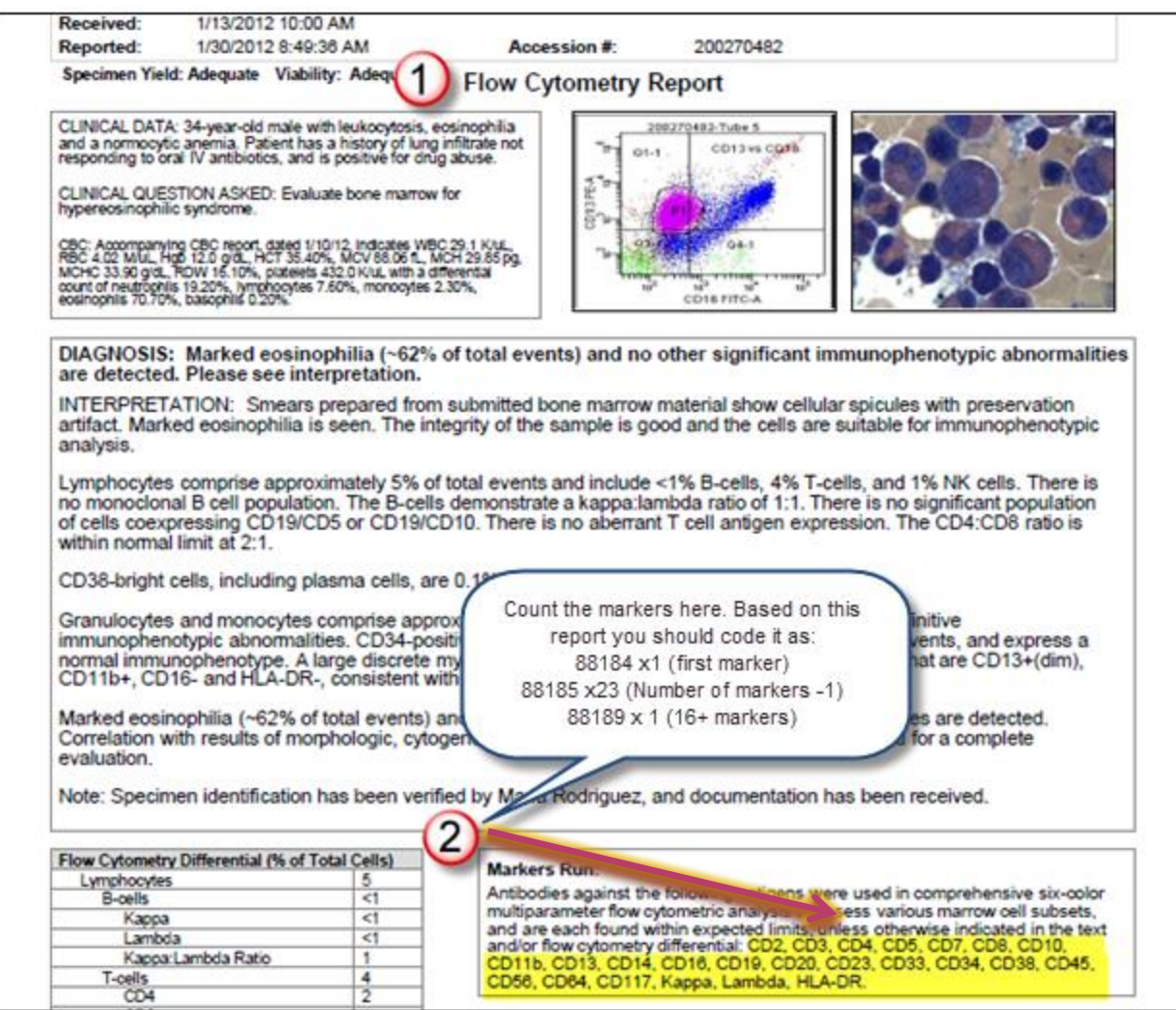

**Note:** In the Genoptix Billing System, this report can also be referred to as a Flow Screening, Flow Report, or Flow Cytometry Report. These names all refer to the same test and report.

- 1. Look at the Report Type for any report that you are coding.
- 2. Count the markers at the bottom of the "Markers Run" section.

How many markers do you count on this Flow report? There are 24 markers.

**Note:** Sometimes you may see a Zap-70 marker and you will want to verify that if it is listed in the report body it should also appear in the Markers Run area of the report. You will want to charge for it either way as another marker.

### <span id="page-13-0"></span>Instructions for Coding a Flow Cytometry Report

In coding, we will look at the two sections of the Flow Cytometry report (page [5\)](#page-12-0) and will code the report as follows.

- 1. Look at the type of report. Since it is a Flow Cytometry report, you will always use CPT code 88184 with a value of 1 unit.
- 2. Review the Markers Run section and count up the total number of markers (highlighted). Subtract 1 from the total number of markers. Use CPT Code 88185 with a value of the total

number of units – 1. In this example, there are 24 markers, so you would use 23 units for code 88185.

3. Based on the fact that there are 24 markers total, you will code 88189 with a value of 1 unit.

#### <span id="page-14-0"></span>Example Coding Answers

**88184 1 Unit 88185 23 Units**

**88189 1 Unit**

#### <span id="page-14-1"></span>Additional Markers

Sometimes Flow reports will include additional markers. We added additional markers to our reports in response to a request by Medicare, who wanted them as documentation for instances when we billed for more than 23 markers.

In the following example, notice that there are 8 additional markers.

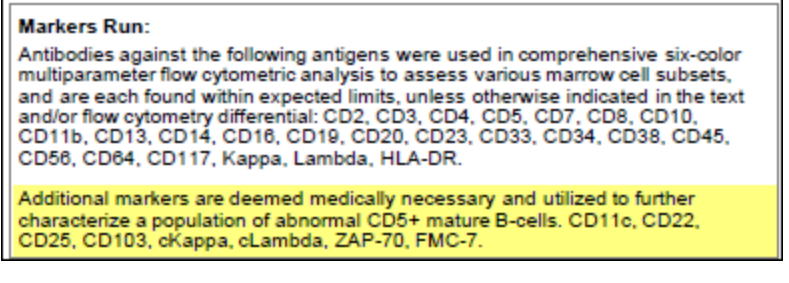

So, you would code this report as follows:

88184 1 Unit

88185 31 Units

88189 1 Unit

Remember to always look for additional markers when you code Flow reports.

## <span id="page-15-0"></span>You Try It! (Example 1)

Now let's look at a report and have you code it using the knowledge you just learned.

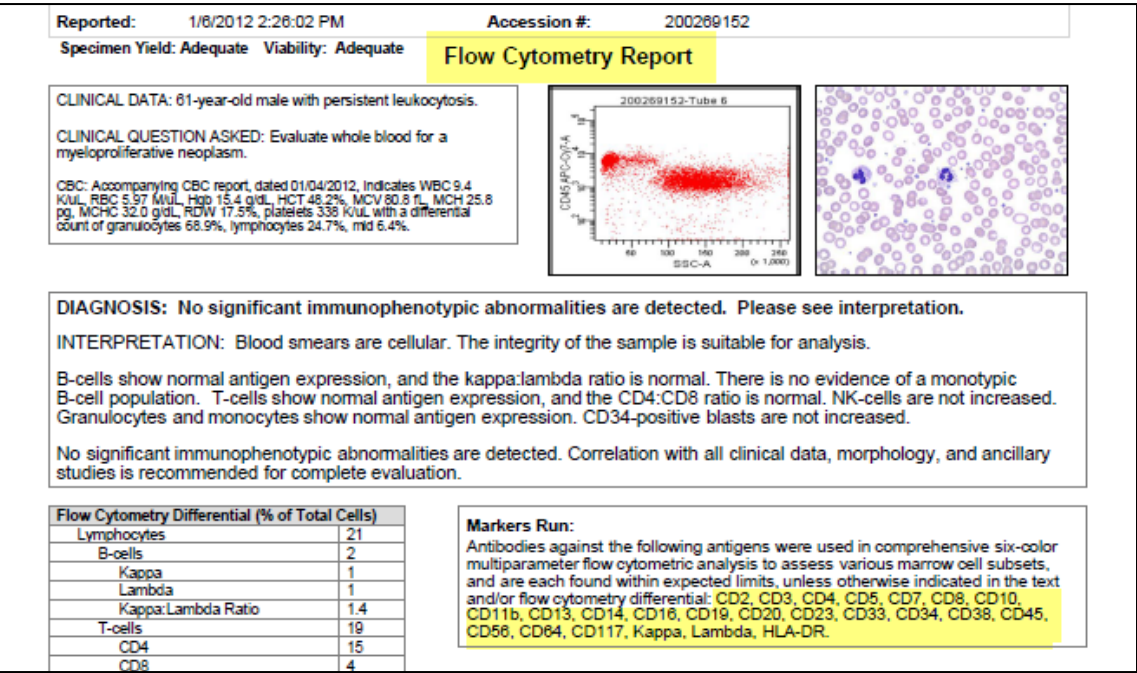

- 1. What are the constants on this report based on what you know already about coding Flow reports?
- 2. How many markers do you count on this report?
- 3. How would you code this report? Enter your coding work below:

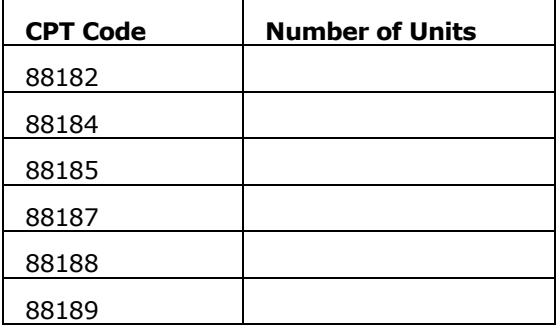

**Note:** Find the answers on page [30](#page-37-1) to check your work.

## <span id="page-16-0"></span>You Try It! (Example 2)

Here is a second example for you to code. Take a look at this report and then complete the coding work for it.

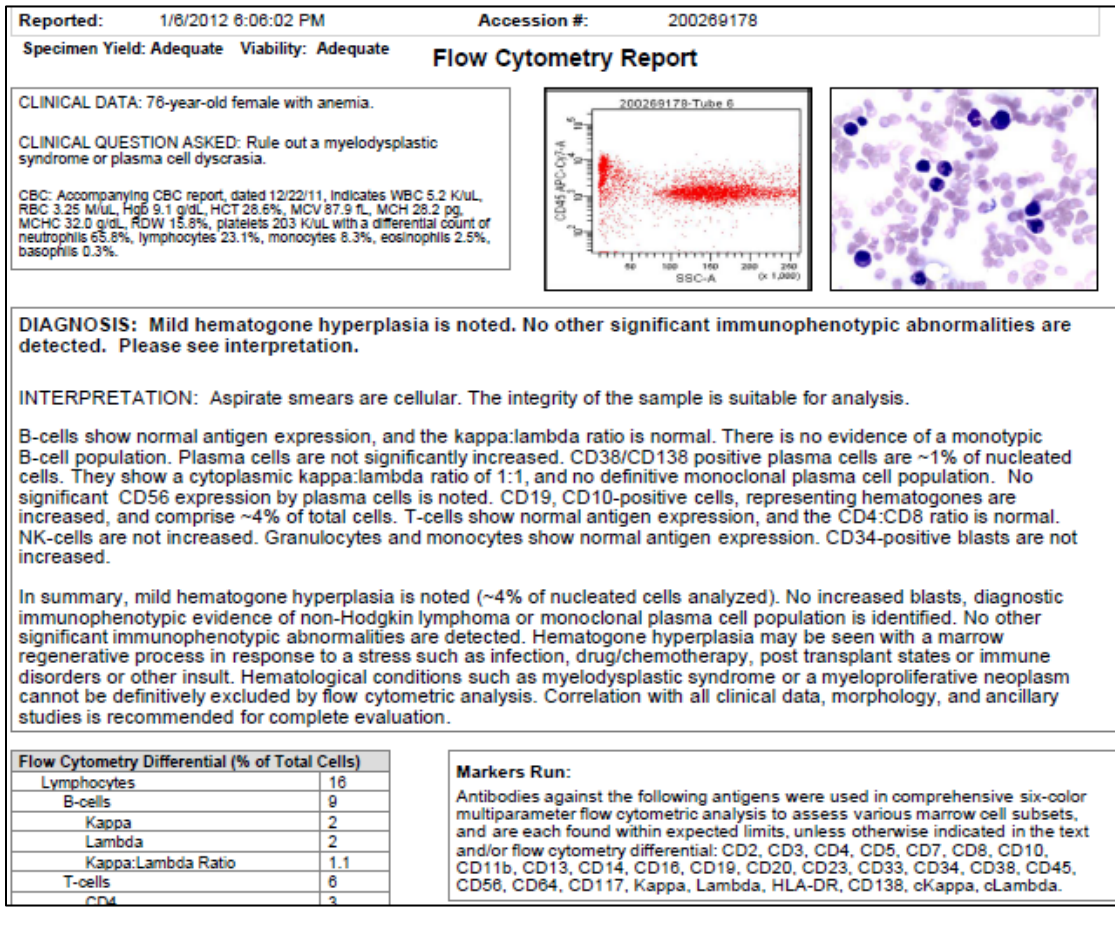

- 1. How many markers do you count on this report?
- 2. How would you code this report? Enter your coding work below:

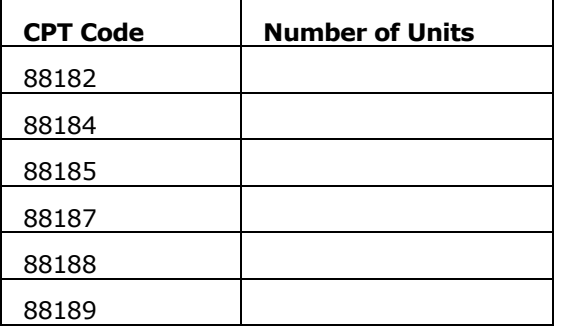

**Note:** Find the answers on page [30](#page-37-1) to check your work.

## <span id="page-17-0"></span>You Try It! (Example 3)

### **Flow-Screening Panel**

#### **Markers Run**

Antibodies against the following antigens were used in comprehensive six-color multiparameter flow cytometric analysis to assess various marrow cell subsets, and are each found within expected limits, unless otherwise indicated in the text and/or flow cytometry differential: CD2, CD3, CD4, CD5, CD7, CD8, CD10, CD11b, CD13, CD14, CD16, CD19, CD20, CD23, CD33, CD34, CD38, CD45, CD56, CD64, CD117, Kappa, Lambda, HLA-DR.

Additional markers are deemed medically necessary and utilized to further characterize a population of abnormal CD5+ mature B-cells. CD11c, CD22, CD25, CD103, cKappa, cLambda, ZAP-70, FMC-7.

- 1. How many markers do you count on this report?
- 2. How would you code this report? Enter your coding work below:

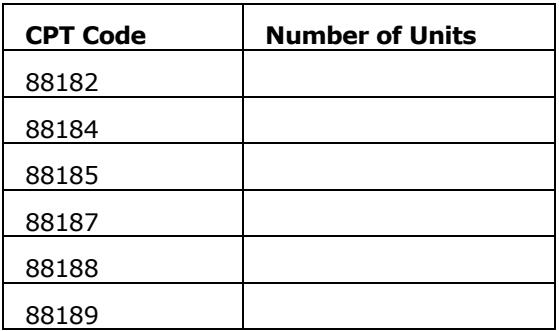

**Note:** Find the answers on page [30](#page-37-1) to check your work.

## <span id="page-18-0"></span>Cytogenetics Coding Examples

Cytogenetics testing at Genoptix consists of two types: Fluorescence in situ hybridization (FISH) and karyotype analysis. Here is an example of a typical Cytogenetics Report.

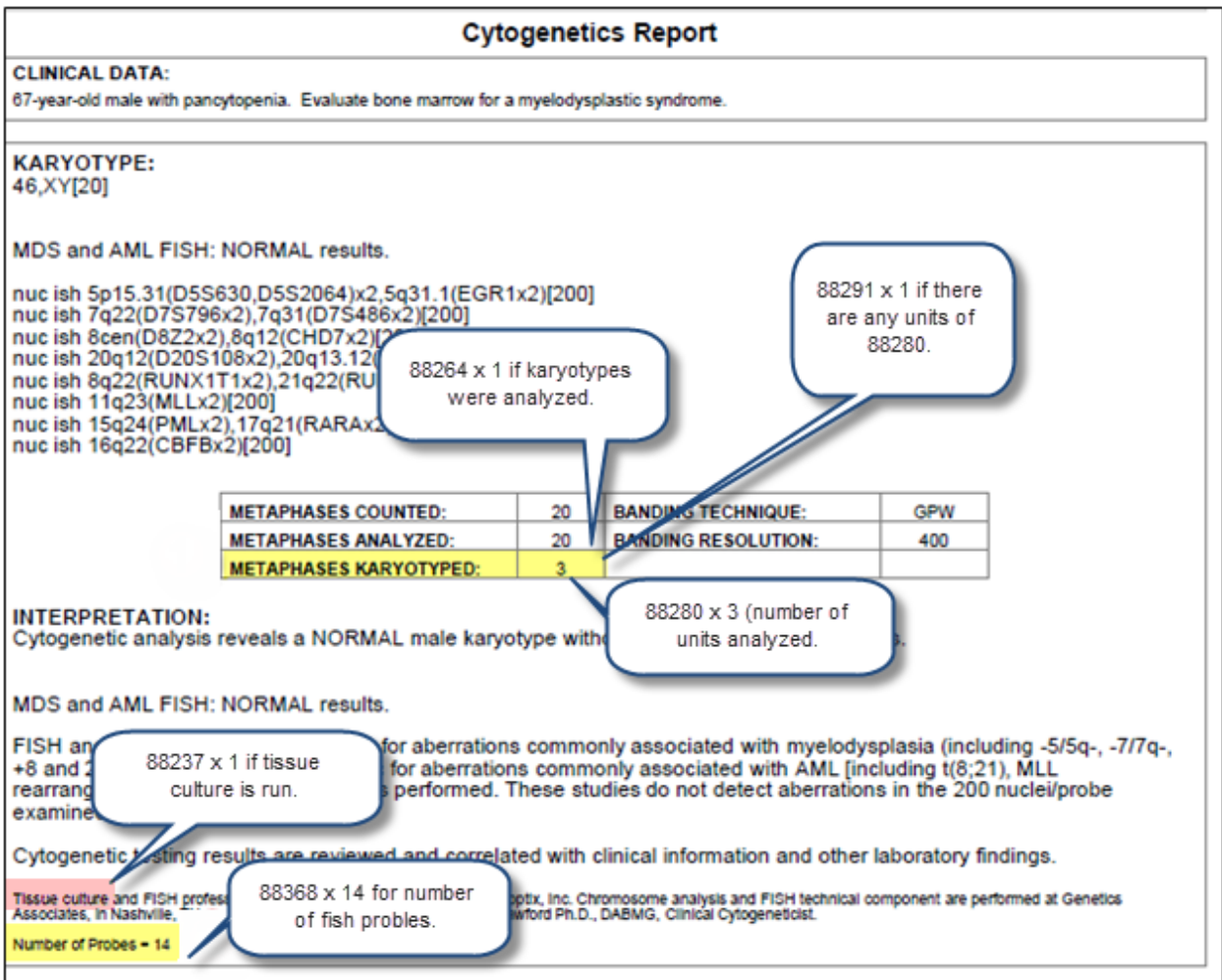

- 1. Look to see if there are any karyotypes analyzed.
	- a. Was karyotype testing done? If yes, use 88264 x1.
	- b. How many metaphases were karyotyped during testing? Use 88280 x the number of units that were karyotyped. In this example, that would be 3 units.
	- c. If there are any units of 88280, use 88291  $\times$  1 unit.
- 2. The number of FISH probes used in the test.
	- a. If the fish probes testing was computer assisted, use  $88367 \times$  the number of fish probes (14 in this example).
	- b. If the fish probes testing was not computer assisted, use  $88368 \times$  the number of fish probes (14 in this example).

### <span id="page-18-1"></span>Coding Cytogenetics Report

To code for Cytogenetics reports, you must know the following CPT code information.

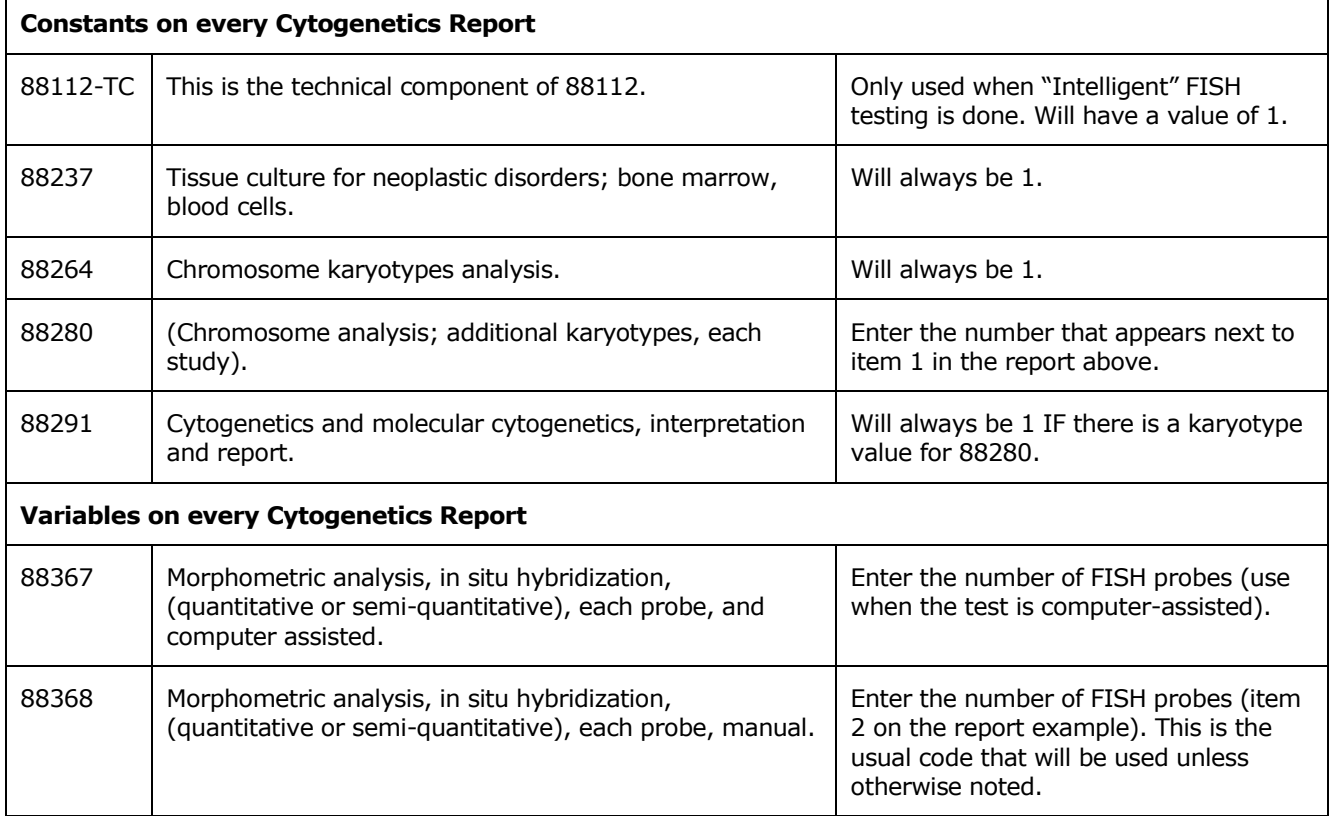

We use the following CPT codes when coding cytogenetics reports:

## <span id="page-19-0"></span>Instructions for Coding a Cytogenetics Report

In coding, we will look at the Cytogenetics report (above) and will code the report as follows.

- 1. Look at the type of report. Since it is a Cytogenetics report, you will always use CPT code 88237 with a value of 1 unit.
- 2. The other constants are CPT codes 88264 and 88291 which will each have a value of 1.
- 3. Based on the fact that there are 14 FISH Probes, you will code 88368 with a value of 14 units. You would use 88367 when the report states that the test is "computer assisted," so you will want to keep an eye out for that text when you review your report.

### <span id="page-19-1"></span>Example Coding Answers

### **88237 1 Unit - Tissue Culture**

**88264 1 Unit – Indicates that karyotypes were analyzed.**

**88280 3 Units - Number of karyotypes that were analyzed.**

**88291 1 Unit – If there were any units of 88280, add 1 unit.**

**88368 14 Units – The number of non-computer-assisted fish probes.**

### <span id="page-19-2"></span>You Try It! (Cytogenetics Example 1)

Now let's look at a report and have you code it using the knowledge you just learned.

### **Cytogenetics (Any Lab)**

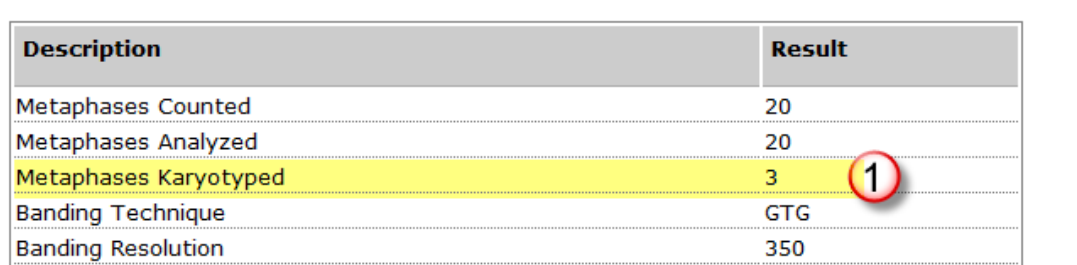

Number of Probes= 7

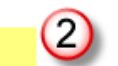

This report was electronically signed by Farzad Nooraie, DABMG, Associate Director, Cytogenetics, on 01/11/2012.

#### **Clinical Data**

65-year-old male with iron deficiency anemia. Previous Flow Cytometry Report on peripheral blood shows CD5+ monoclonal kappa B-cell population (21% of cells) (collected 12/12/11, 200265778). Evaluate bone marrow for chronic lymphocytic leukemia.

#### **Karyotype**

47, XY, +12[3]/46, XY[17]

#### **FISH**

```
CLL and CCND1-IGH FISH: ABNORMAL results with +12.
```

```
nuc ish 11q13(CCND1x2),14q32(IGH@x2)[200]
nuc ish 11cen(D11Z1x2),11q22.3(ATMx2)[200]
nuc ish 12cen(D12Z3x3)[43/200]
nuc ish 13q14.3(D13S319,D13S25)x2,13q34(LAMP1x2)[200]
nuc ish 17p13.1(TP53x2),17cen(D17Z1x2)[200]
```
- 1. How many fish probes?
- 2. How many metaphases were karyotyped?
- 3. How would you code this report? Enter your coding work below:

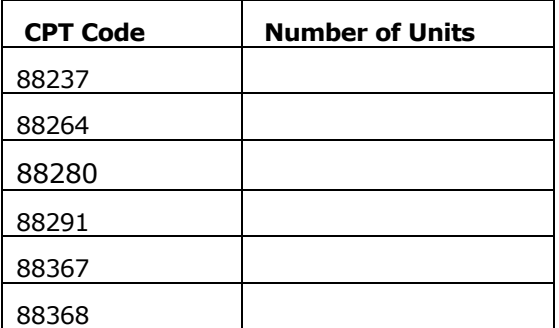

**Note:** Find the answers on page [35](#page-42-0) to check your work.

## <span id="page-21-0"></span>You Try It! (Cytogenetics Example 2)

Here is another Cytogenetics Report that is different from our first example.

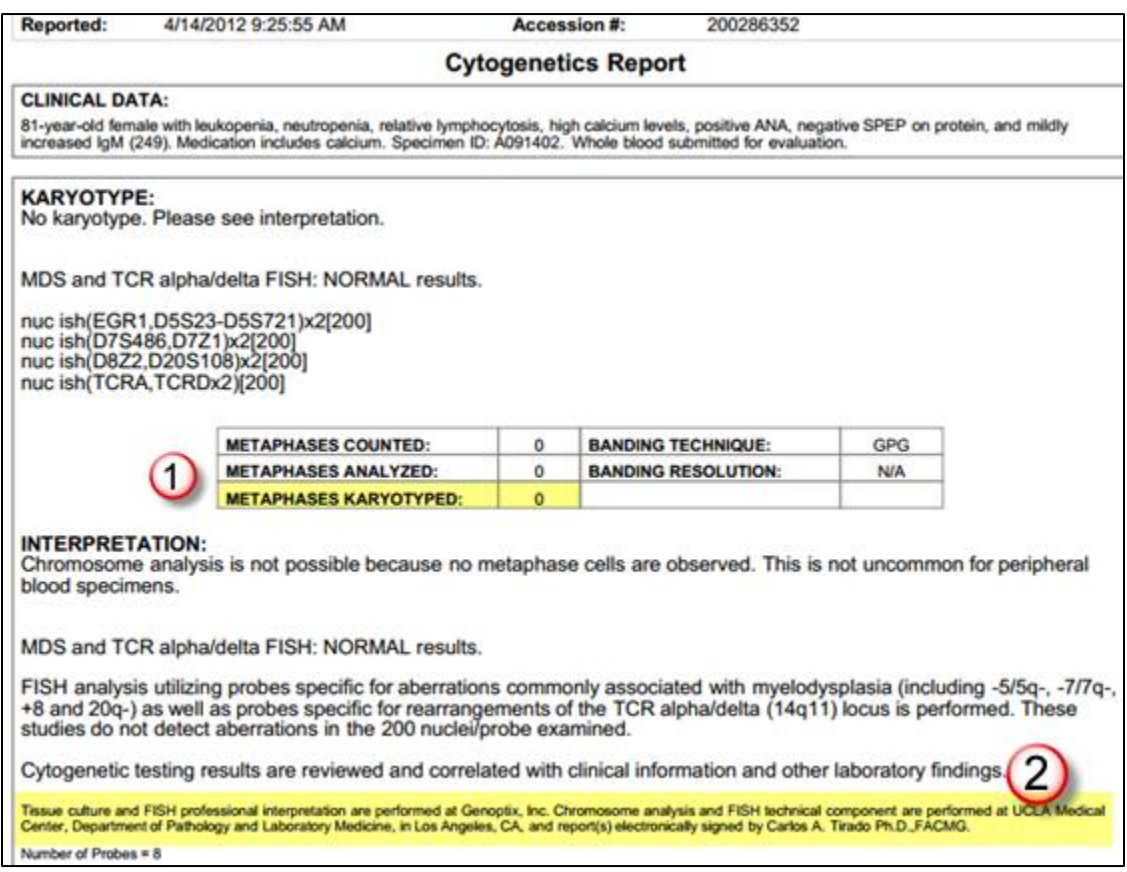

- 1. Notice that there are no Metaphases Karyotyped for this report.
- 2. Notice that item 2 is a partial send out. You will want to locate this kind of notation as it may impact how you would bill the tests on this report. In this example, 88264 and 88280 were done at the UCLA Lab. This is one reason why we ask that you review the entire report.
- 3. How would you code this report? Enter your coding work below:

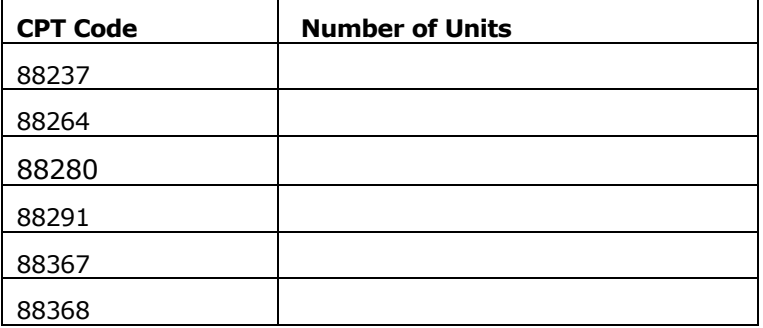

**Note:** Find the answers on page [35](#page-42-0) to check your work.

## <span id="page-22-0"></span>You Try It! (Cytogenetics Example 3)

Here is a third example of a Cytogenetics Report. Look at this report and try to code it.

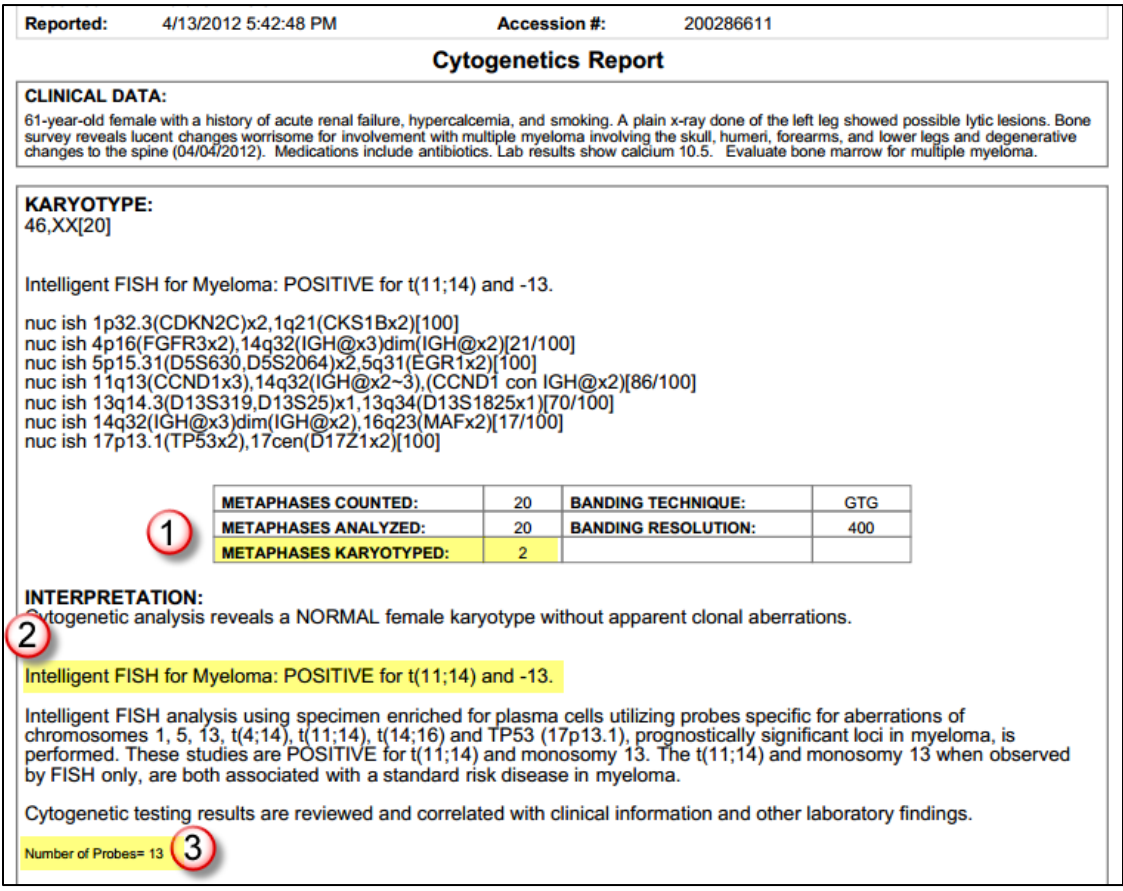

- 1. Note the Metaphases Karyotyped total.
- 2. This report has an Intelligent FISH test.
- 3. Notice the number of probes.
- 4. How would you code this report? Enter your coding work below:

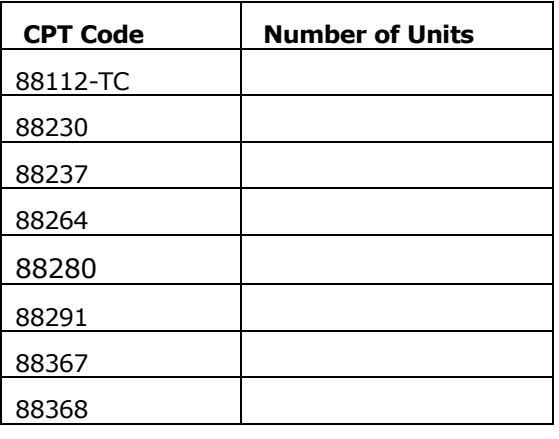

**Note:** Find the answers on page [35](#page-42-0) to check your work.

## <span id="page-23-0"></span>Pathology Coding

Bone marrow is the tissue where blood cells are made. A Bone marrow biopsy is the procedure that doctors use to collect a sample. When doctors collect a bone marrow specimen for testing (also known as harvesting), they do it using a long needle (about half as wide as a pencil) that is inserted through the outside surface of a bone and into the middle of the bone, where the marrow is located.

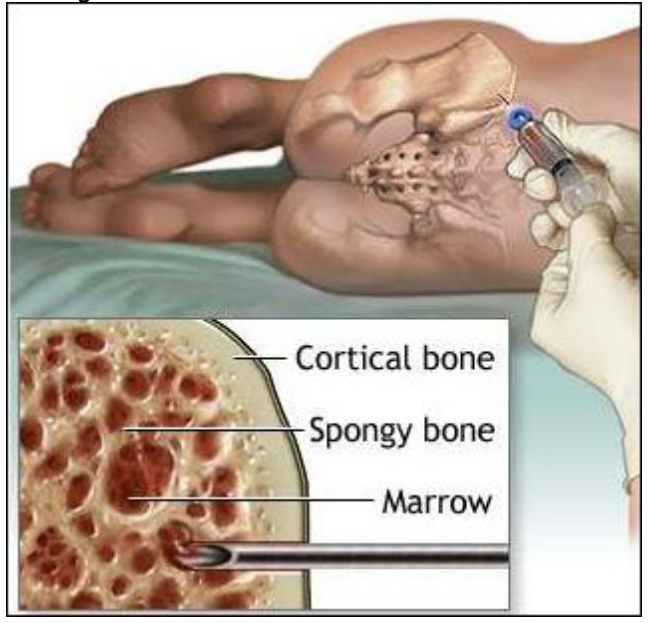

Most often, the harvesting process is performed from the pelvis but could also be done from the breastbone. The patient is awake and alert during the procedure, although they may be medicated. The procedure usually takes about an hour to perform. A bone marrow extraction is a very painful process so we treat our specimens like gold and don't ever want to cause a patient to have to have a second extraction.

The harvesting occurs in one spot on the patient's body, but each part (core, aspirate, clot, and peripheral blood) require repositioning and pressure which will be felt by the patient and could potentially cause them more pain. The bone marrow biopsy and the aspirate collection process use different needles which is an additional cause of discomfort or pain for the patient.

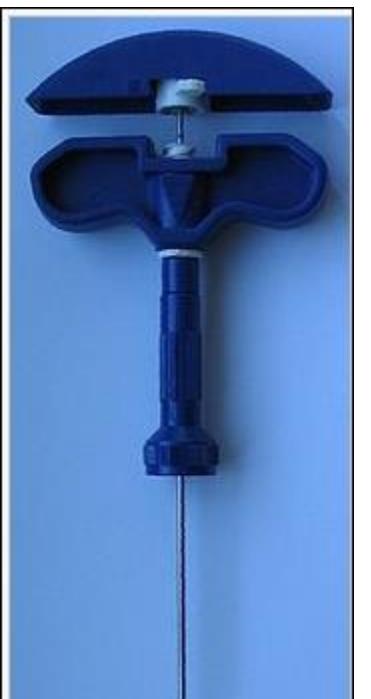

Pathology coding is more complex coding than the first two types of coding covered earlier in this guide. A biopsy is a [medical test](http://en.wikipedia.org/wiki/Medical_test) commonly performed by a [surgeon](http://en.wikipedia.org/wiki/Surgeon) or an [interventional radiologist](http://en.wikipedia.org/wiki/Interventional_radiologist) involving [sampling](http://en.wikipedia.org/wiki/Sampling_(medicine)) of [cells](http://en.wikipedia.org/wiki/Cell_(biology)) or [tissues](http://en.wikipedia.org/wiki/Biological_tissue) for examination. It is the medical removal of tissue from a living subject to determine the presence or extent of a disease. The tissue is generally examined under a [microscope](http://en.wikipedia.org/wiki/Microscope) by a [pathologist,](http://en.wikipedia.org/wiki/Pathologist) and can also be analyzed chemically. These results are then written in a Pathology Report that we receive and then code for billing.

At Genoptix, we perform tests on bone marrow and peripheral blood. They consist of testing done to the following specimens:

- Bone Marrow Specimen consists of three parts:
- $\circ$   $\qquad \qquad \circ$  Core Bone Marrow is a part of the specimen.

o Aspirate – Is a part of the blood that surrounds the bone marrow specimen.

o Clot – The blood clot is also part of the bone Marrow specimen.

> Peripheral blood - Peripheral blood cells are the [cellular](http://en.wikipedia.org/wiki/Cell_(biology)) components of [blood,](http://en.wikipedia.org/wiki/Blood) consisting of [red blood cells,](http://en.wikipedia.org/wiki/Red_blood_cell) [white blood](http://en.wikipedia.org/wiki/White_blood_cell)  [cells,](http://en.wikipedia.org/wiki/White_blood_cell) and [platelets,](http://en.wikipedia.org/wiki/Platelet) which are found within the circulating pool of blood and not sequestered within the [lymphatic system,](http://en.wikipedia.org/wiki/Lymphatic_system) [spleen,](http://en.wikipedia.org/wiki/Spleen) [liver,](http://en.wikipedia.org/wiki/Liver) or [bone marrow.](http://en.wikipedia.org/wiki/Bone_marrow)

*Needle used during marrow extraction.*

## <span id="page-24-0"></span>Codes Used on Pathology Reports

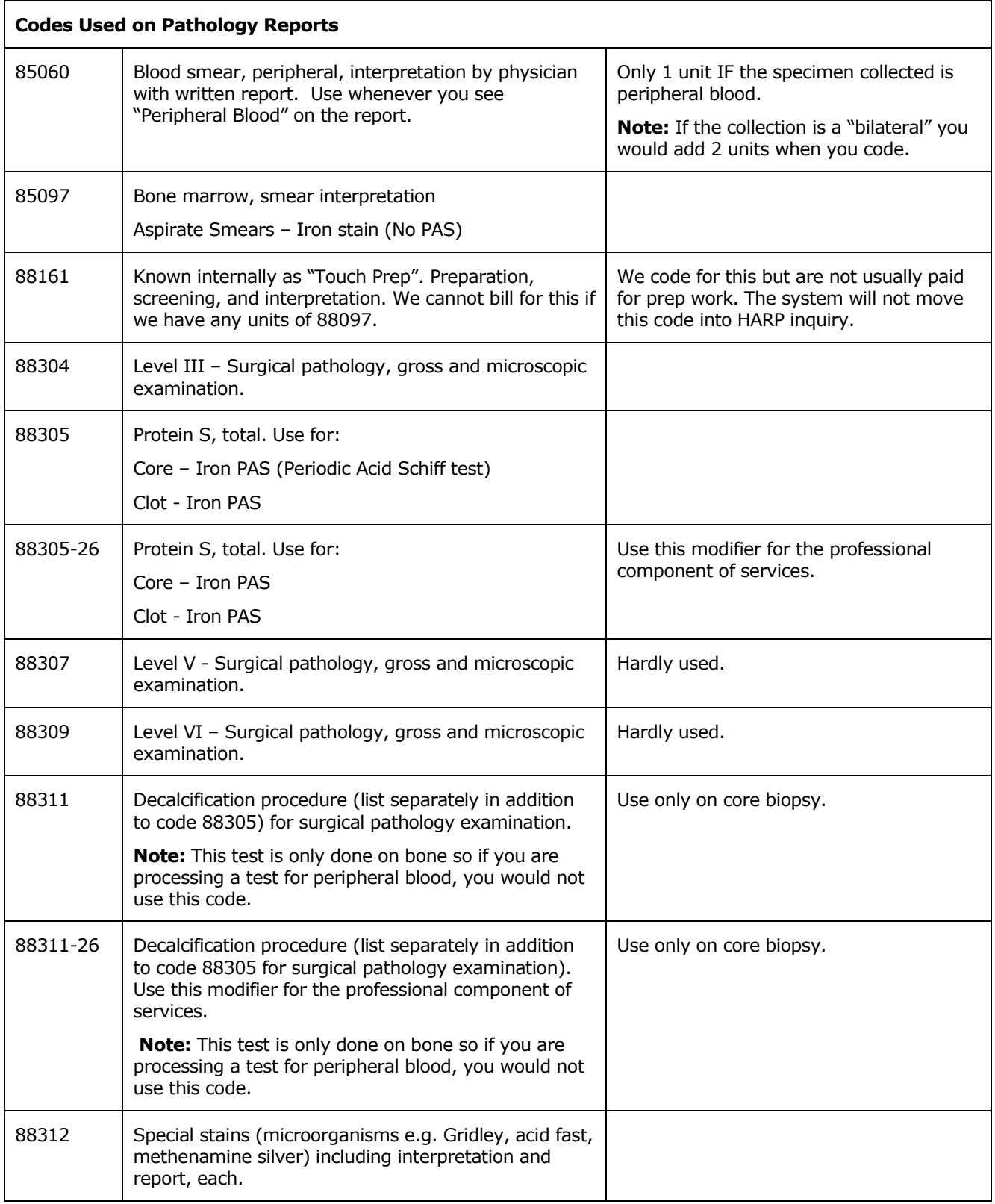

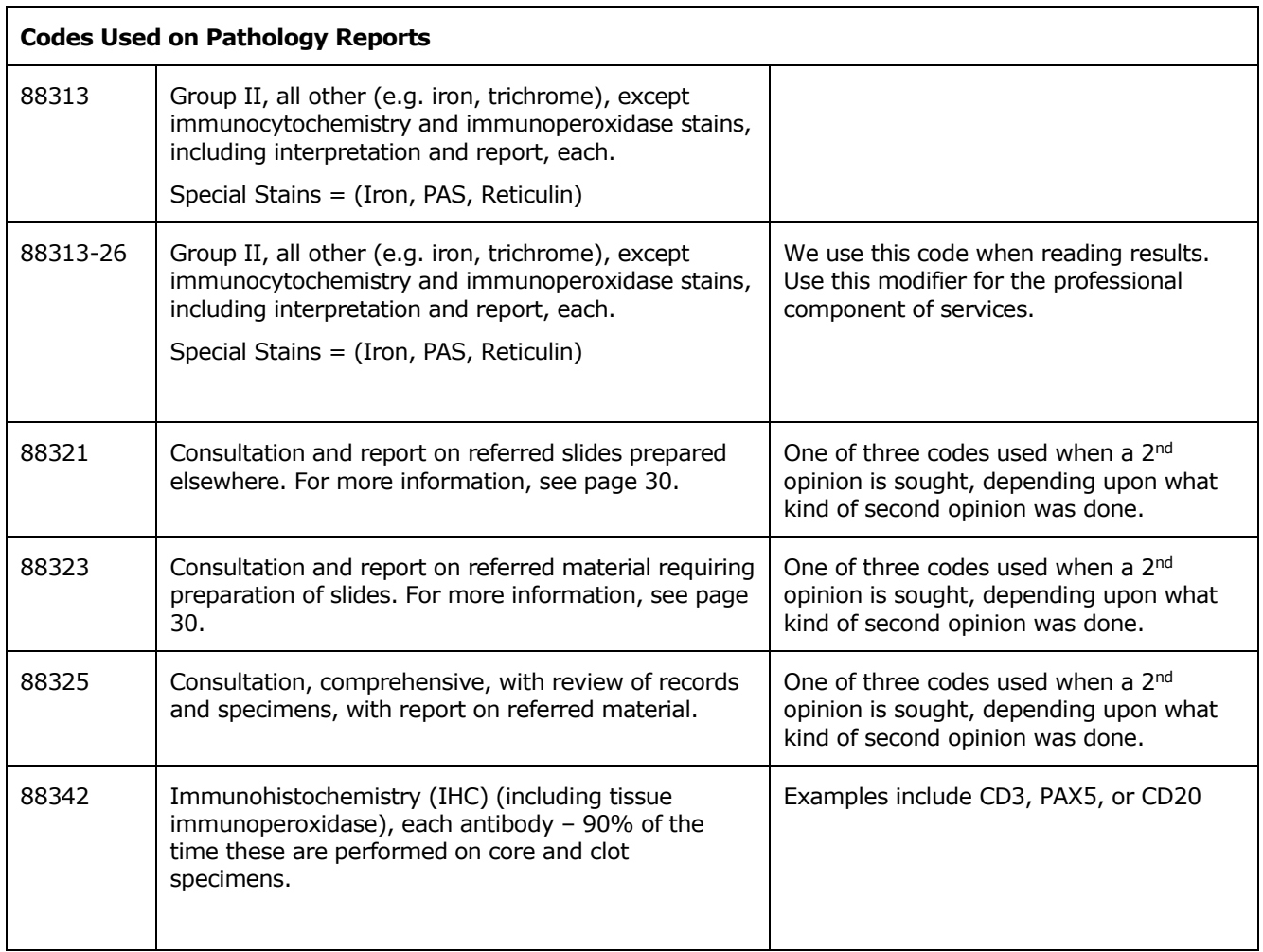

## <span id="page-25-0"></span>Things to Notice When Coding Pathology Reports

The following are examples of various types of pathology reports that contain different coding scenarios. You should always review the entire report before you begin to code. Notice that in the example below, there should be information in the report that is missing.

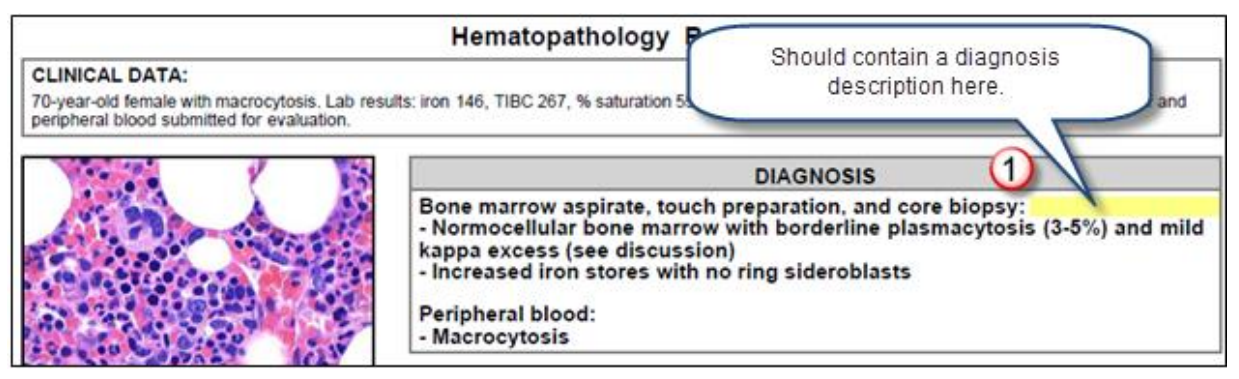

In this example, we're showing a bone marrow aspirate, touch prep and core biopsy but the diagnosis description in missing. The stains are discussed in the Reviewed Materials section (below) but the diagnosis description is also missing in the Gross Description area of the report.

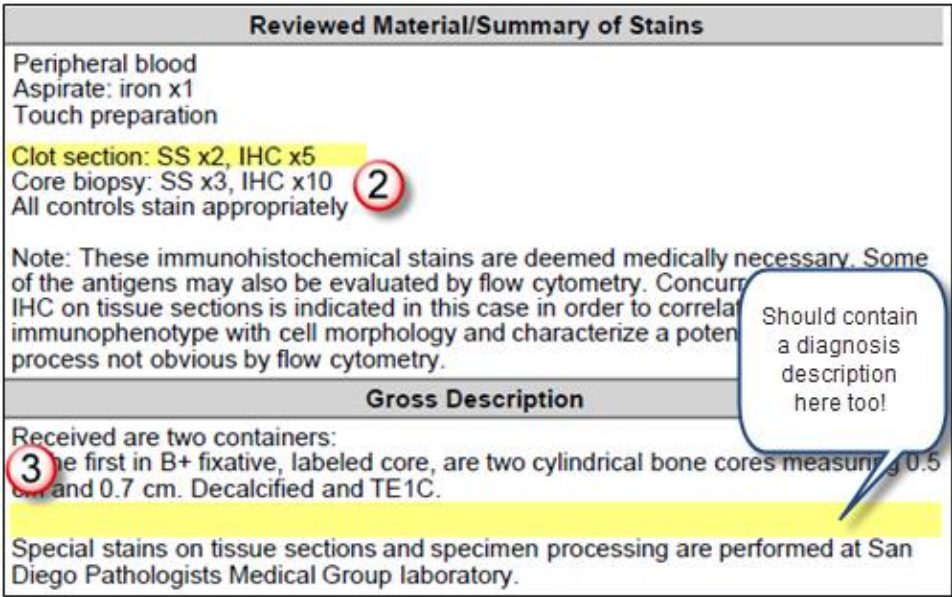

In the report shown above, notice the following discrepancies:

- 1. There is a missing diagnosis description for the clot. We know there is a clot because it is described in the Reviewed Material/Summary of Stains section.
- 2. The Reviewed Material/Summary of Stains lists that the clot has special stains applied but that the stains are not listed in the Gross Description part of the report.
- 3. There is a discrepancy between what shows in the Reviewed Material/Summary of Stains section and the Diagnosis. The Diagnosis section on top and the gross description are both missing the clot diagnosis description.

### <span id="page-26-0"></span>When Missing Diagnosis Descriptions

You should review the report in its entirety before taking the information in the Reviewed Material/Summary of Stains as the valid section to use in coding. After noticing that items are missing, code the report and bill it appropriately. We don't want to hold up the billing process so we will deal with any issues that come up if the item(s) are denied.

## <span id="page-27-0"></span>Coding the Pathology Reports

Scan the report each time and then after each pass you should be able to code for the following:

### <span id="page-27-1"></span>Peripheral Blood

Look for peripheral blood and code 1 unit of 85060 if it is listed.

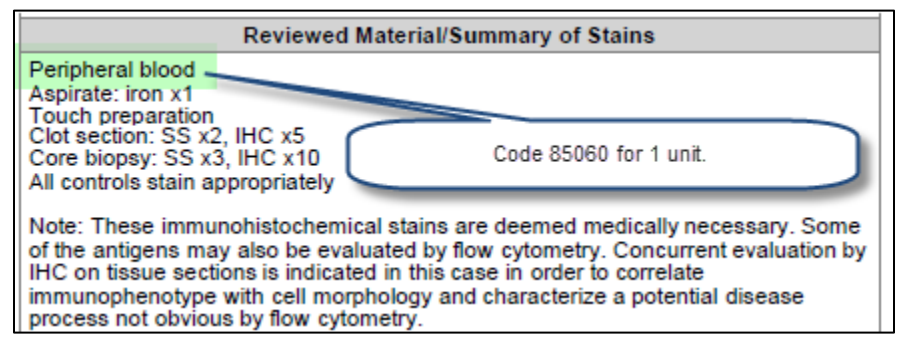

### <span id="page-27-2"></span>Aspirates

Look for aspirates and code 1 unit of 85097 if you find it listed. If you were coding for a bilateral you would add 2 units.

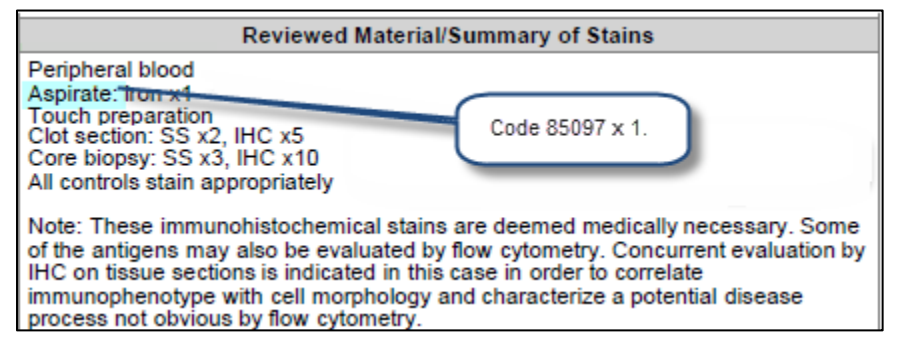

### <span id="page-27-3"></span>Core and Clot

Review the Summary of Stains for Core and Clot. If you only see clot you would add 1 unit. If you only see core, add 1 unit. If both are listed you would combine them to add 2 units of 88305.

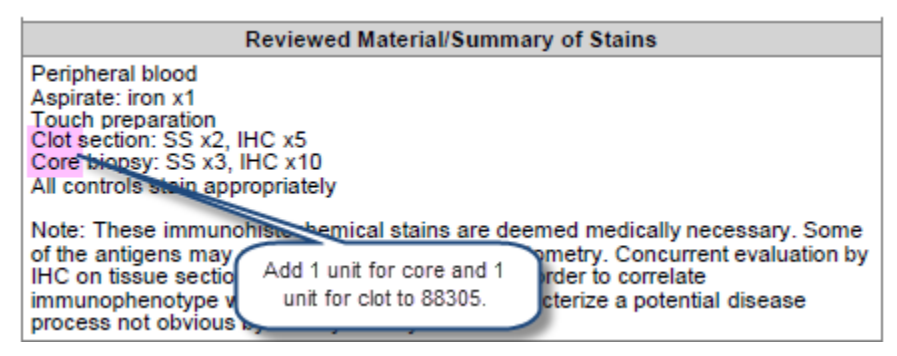

### <span id="page-27-4"></span>Special Stains

Special stains include iron as well as those listed under "SS" so you would count all special stains listed regardless of whether they were done on the core or clot and code 88313 with the total number of stains run. In this instance, it would be 6 units of 88313.

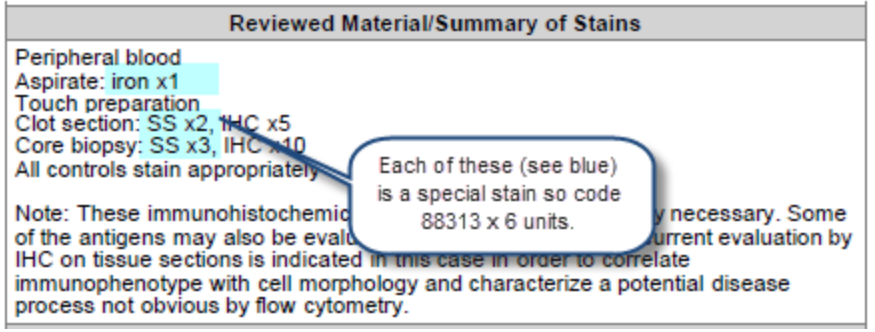

### <span id="page-28-0"></span>Immunohistochemistry (IHC)

IHC testing is listed separately for core and for clot. Combine them together and code the total number of units for 88342.

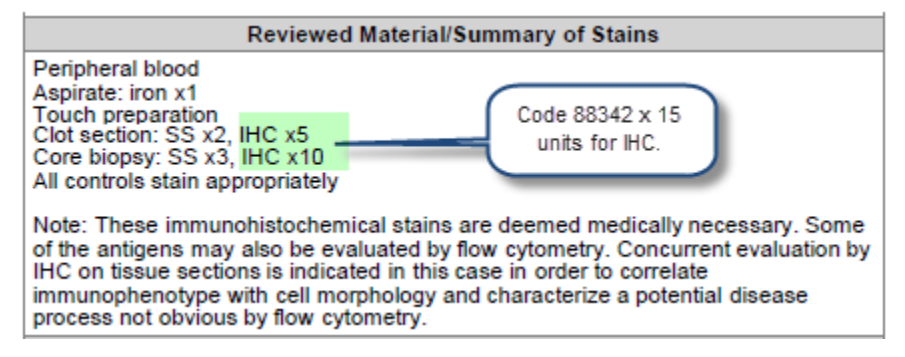

### <span id="page-28-1"></span>Decalcification

You will need to review the gross description or body of the report to find whether the submitted core sample was decalcified. If you find the term "Decalcified" in the body of the report, code 88311 for 1 unit only.

**Note:** If you have a core you will usually have a decalcification for it.

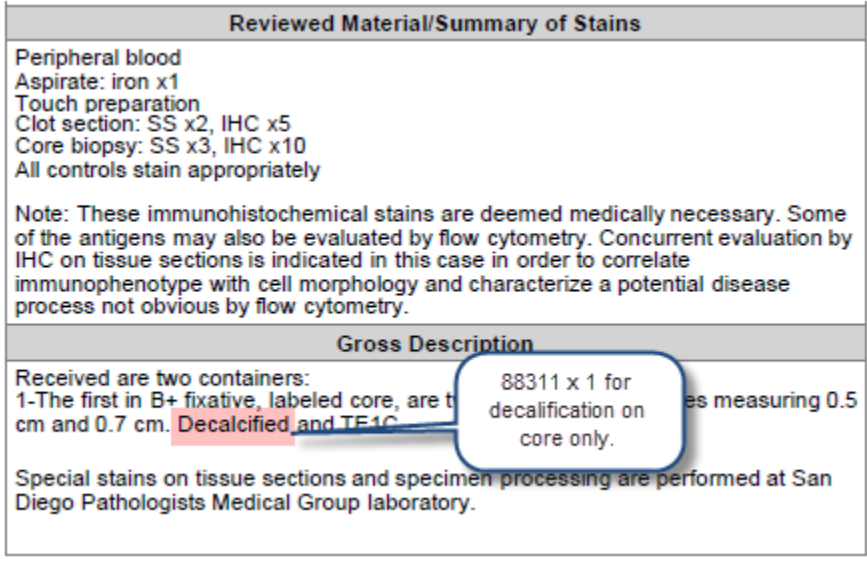

Now let's look at some other report examples.

## <span id="page-29-0"></span>Report 1 – Peripheral Blood

No painful core extraction done on this report. It was all testing done with blood.

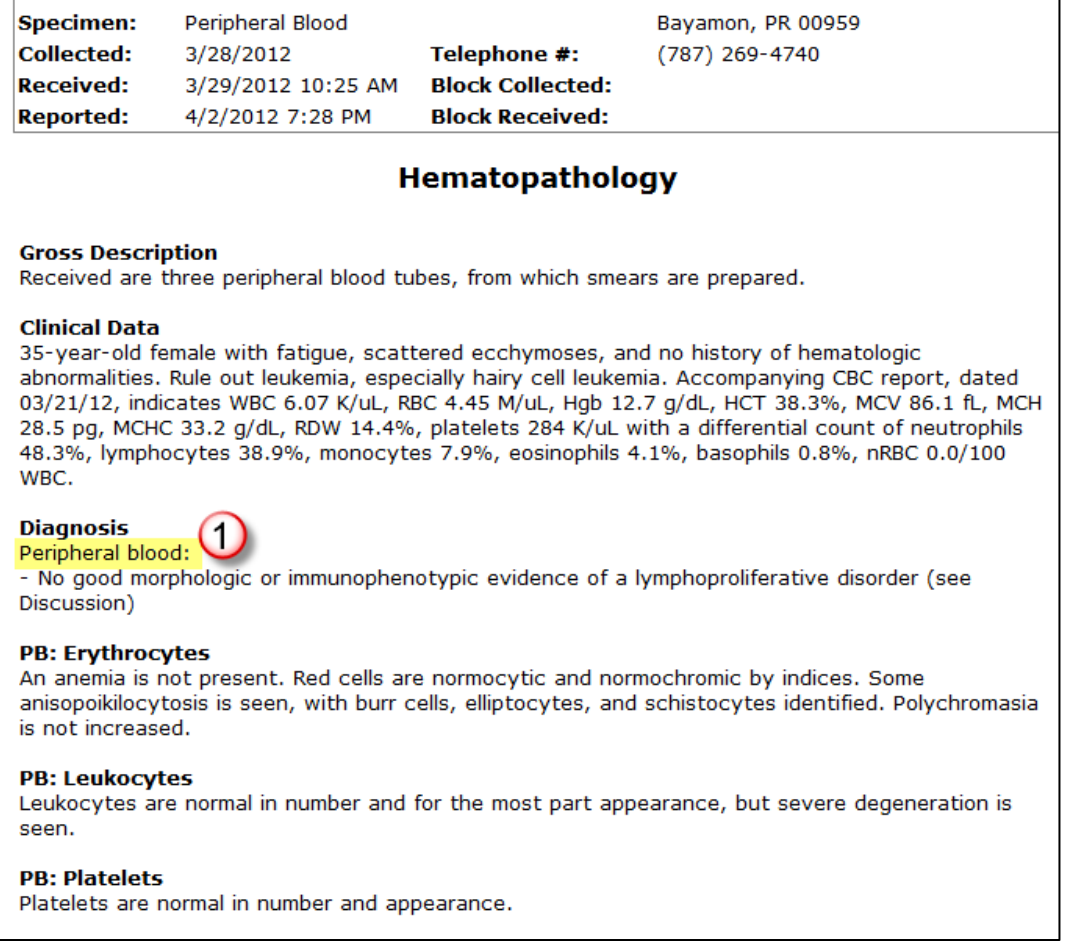

1. Notice that this report is for a peripheral blood specimen. We use CPT code 85060 with 1 unit for this type of report.

### <span id="page-29-1"></span>Example Coding Answers

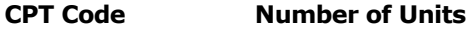

**85060 1**

## <span id="page-30-0"></span>Report 2 – Bone Marrow Aspirate

Here is an example of a Bone Marrow Aspirate report.

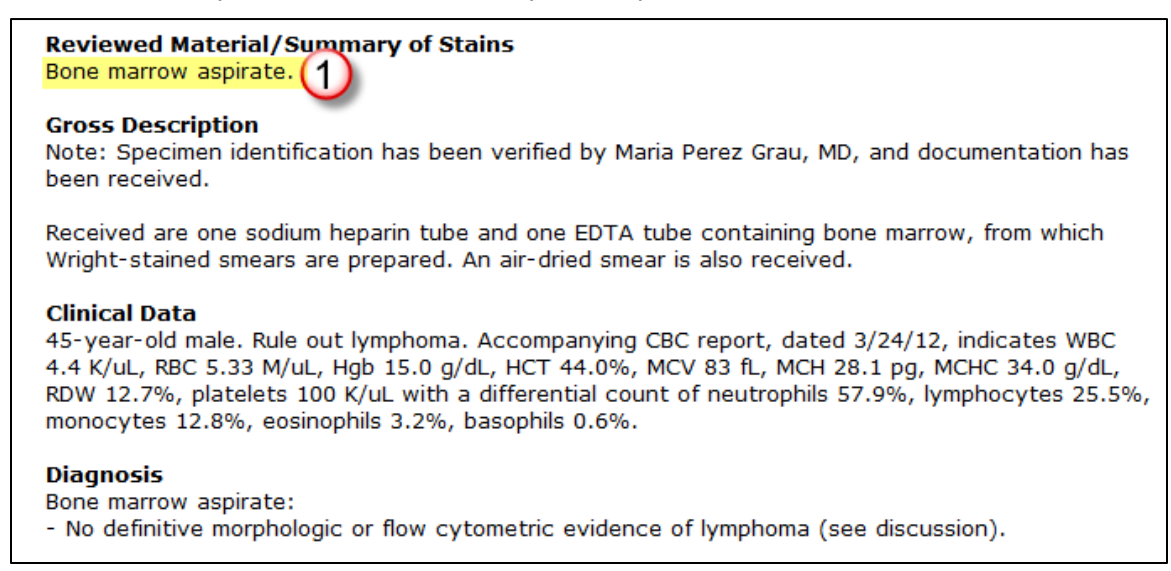

1. Because this report is for a bone marrow aspirate, we would code this as 1 unit of 85097.

**Note:** If this test was a bilateral and if the report specified right and left, we would code it with 2 units of 85097 instead of 1.

#### <span id="page-30-1"></span>Example Coding Answers

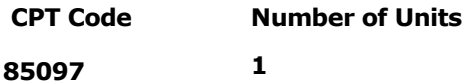

### <span id="page-31-0"></span>Report 3 – Stains

Now let's look at a more complex report. Review the portion under "Reviewed Material/Summary of Stains" area to determine how you will code this report. Remember that in addition to reviewing this section of the report you should always do a 1:1 comparison using the text in the rest of the report.

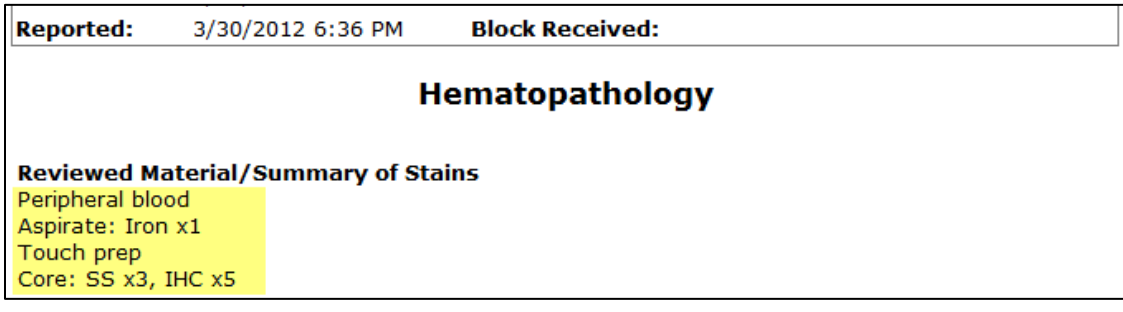

This report is telling you that you have:

- 1. Peripheral blood should be coded at 1 unit of 85060.
- 2. An aspirate which is coded as 1 unit of 85097.
- 3. There is touch prep (88161) performed on the stains but we don't code for that so leave that code set to N/A.
- 4. We received a core, so you will add 1 unit of 88305.
- 5. Notice that there is no clot listed in this report.
- 6. Next we will code the special stains 88313 x4 which is the SS x3 and then add 1 more unit for the iron on the aspirate.
- 7. We have Immunohistochemical stains (IHC) x5 for code 88342.
- 8. Scan down the report to the section called "Gross Description" to determine if the specimen was decalcified. When a specimen is decalcified, we add 1 unit to code 88311.

#### **Gross Description**

Received in one B+ fixative container, labeled core, is a cylindrical bone core measuring 0.5 cm. Decalcified and TE1C. JB/gc

Special stains on tissue sections and specimen processing are performed at San Diego Pathologists Medical Group laboratory.

#### <span id="page-31-1"></span>Example Coding Answers

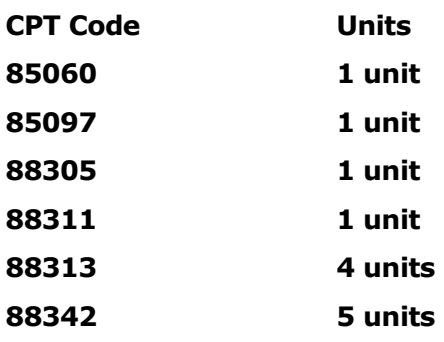

### <span id="page-32-0"></span>Simple Coding Tips

Here are some tips for accurately coding pathology reports:

- 1. Remember to do a pass for each type of coding:
	- a. Peripheral blood
	- b. Aspirates
	- c. Core and clot
	- d. Special stains (includes iron)
	- e. IHC
	- f. Decalcification (if there is no core you can skip this pass)
- 2. Review the entire report and then review the verbiage against the "Reviewed Material/Summary of Stains" to do a 1:1 comparison.
- 3. What is the specimen submitted?
	- a. Peripheral blood  $= 1$  unit 85060
	- b. Core  $OR$  clot = 1 unit 88305
	- c. Core  $AND$  clot = 2 units of 88305
- 4. Is there an aspirate? Aspirate smears = 1 unit 85097.
- 5. Check for stains. For example, if your report shows the Core SS x3, it means that you would use the 3 as the total units for 88313.
- 6. Is Iron listed on the aspirate? If your report shows that in addition to the Core SS x3 for special stains there is an iron test done on an aspirate (shows on report as aspirate Iron  $x1$ ), then remember to add an additional unit to 88313.
- 7. Is there any IHC work done? Use the number of IHC as the total units for 88342.
- 8. Is the specimen "decalcified"? If the core is decalcified code 1 unit of 88311.

## <span id="page-33-0"></span>You Try It! (Pathology Example 1)

Check out this report and see if you can code it accurately with the information you just learned.

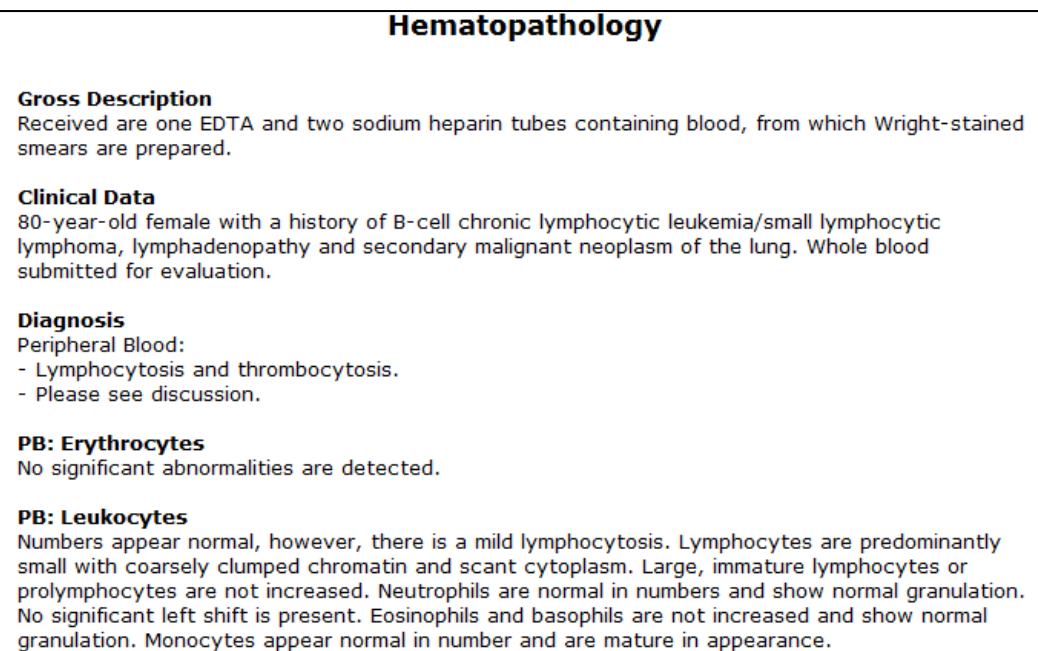

- 1. What is the specimen type?
- 2. How many stains are listed?
- 3. Is there a core?
- 4. How would you code this report? Enter your coding work below:

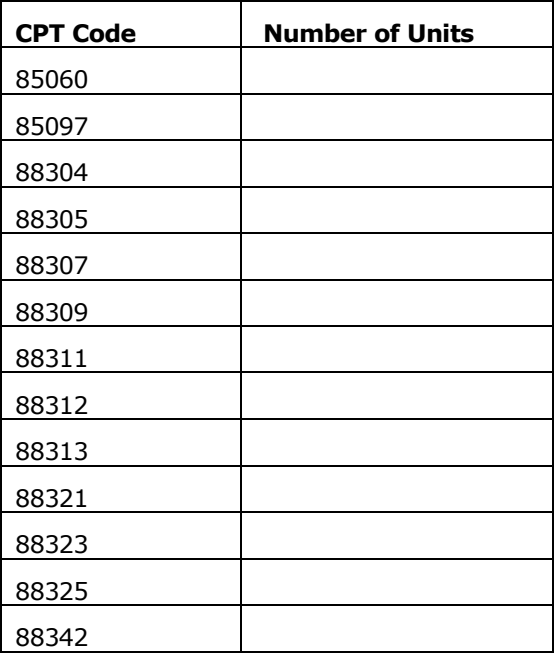

## <span id="page-34-0"></span>You Try It! (Pathology Example 2)

#### Try coding this report.

#### Hematopathology

**Reviewed Material/Summary of Stains** Aspirate: Iron x1 Core: SSx3, IHC x6

Controls stain appropriately.

Note: These immunohistochemical stains are deemed medically necessary. Some of the antigens may also be evaluated by flow cytometry. Concurrent evaluation by IHC on tissue sections is indicated in this case in order to correlate immunophenotype with cell morphology and characterize a potential disease process not obvious by flow cytometry.

#### **Gross Description**

Received in one B+ fixative container, labeled core, are two cylindrical bone cores measuring 0.3 cm and 0.5 cm. Decalcified and TE1C. EV/gc

Special stains on tissue sections and specimen processing are performed at San Diego Pathologists Medical Group laboratory.

- 1. What is the specimen type?
- 2. How many stains are listed?
- 3. Is there a core?
- 4. How would you code this report? Enter your coding work below:

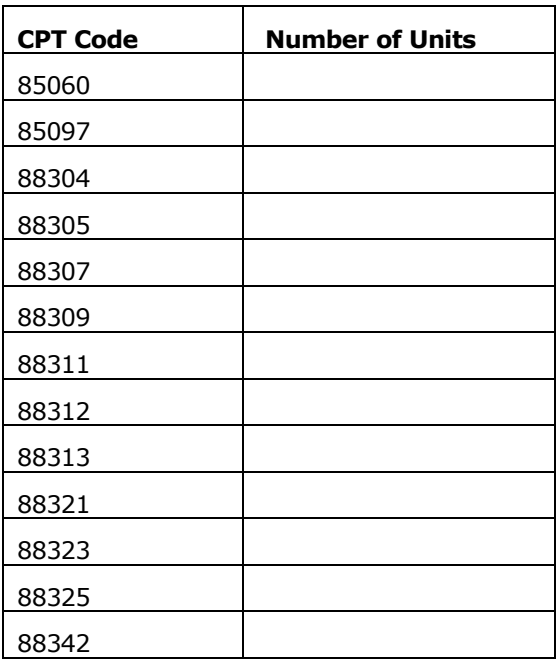

## <span id="page-35-0"></span>You Try It! (Pathology Example 3)

How are you doing? Keep trying to get your accuracy rate up by coding this report:

### **Hematopathology**

#### **Reviewed Material/Summary of Stains**

Bone marrow aspirate: Paucicellular with preservation artifact. Touch imprint: Preparation artifact is present. Core biopsy: Adequate, SS x3, IHC x9 All controls stain appropriately.

Note: These immunohistochemical stains are deemed medically necessary. Some of the antigens may also be evaluated by flow cytometry. Concurrent evaluation by IHC on tissue sections is indicated in this case in order to correlate immunophenotype with cell morphology and determine extent of involvement, spatial pattern, and focality of potential disease distribution.

#### **Gross Description**

Received in one B+ fixative container, not labeled, is a cylindrical bone core measuring 1.8 cm. Decalcified and TE1C. EV/gc

Special stains on tissue sections and specimen processing are performed at San Diego Pathologists Medical Group laboratory.

- 1. What is the specimen type?
- 2. How many stains are listed?
- 3. Is there a core?
- 4. How would you code this report? Enter your coding work below:

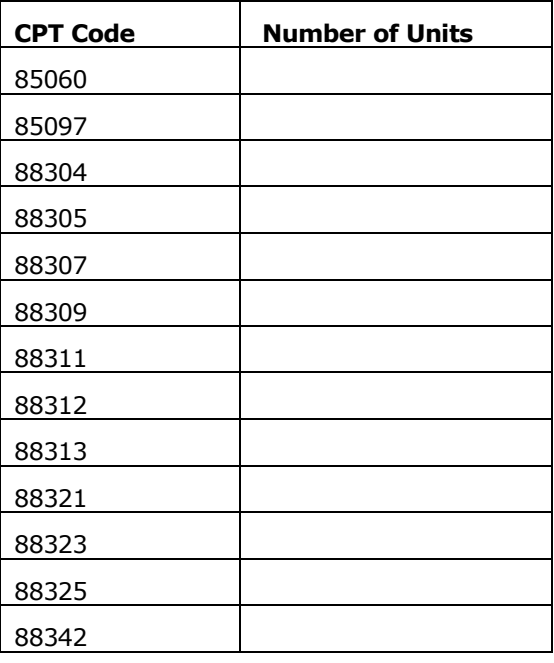

## <span id="page-36-0"></span>You Try It! (Pathology Example 4)

#### You're doing a good job! Keep coding!

### **Hematopathology**

#### **Reviewed Material/Summary of Stains**

Peripheral blood. Bone marrow aspirate: Iron x1.

All controls stain appropriately.

#### **Gross Description**

Received are one sodium heparin tube and one EDTA tube containing bone marrow, and one EDTA tube containing peripheral blood, from which Wright-stained smears are prepared.

#### **Clinical Data**

66-year-old male with chronic thrombocytopenia, cirrhosis and splenomegaly. Bone marrow submitted for evaluation. Accompanying CBC report, dated 1/4/12, indicates WBC 3.0 K/uL, RBC 2.73 M/uL, Hgb 10.7 g/dL, HCT 29.6%, MCV 109 fL, MCH 39.3 pg, MCHC 36.2 g/dL, RDW 13.9%, platelets 69 K/uL with a differential count of granulocytes 49.8%, lymphocytes 39.6%, monocytes 10.6%.

- 1. What is the specimen type?
- 2. How many stains are listed?
- 3. Is there a core?
- 4. How would you code this report? Enter your coding work below:

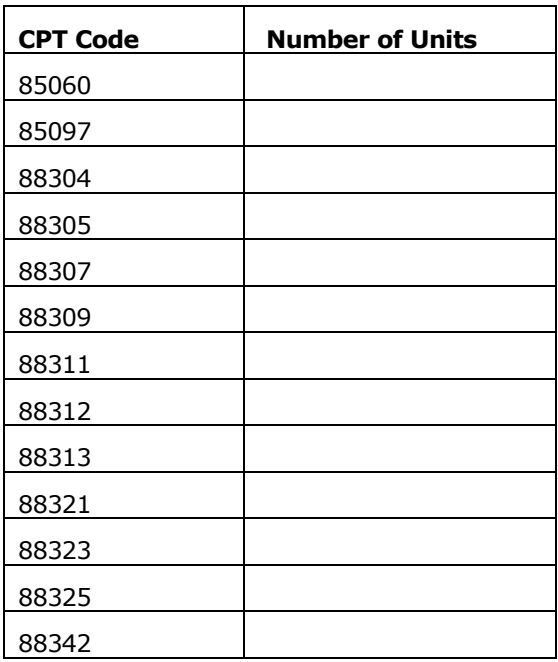

## <span id="page-37-0"></span>You Try It! (Pathology Example 5)

Here's the last report for you to code.

#### **Hematopathology**

#### **Reviewed Material/Summary of Stains**

Peripheral blood: Received. Aspirate: Received. Iron x1 Touch Prep: Received. Clot: Received, consisting of blood with minute particles. Core: Received. SS x4, IHC x5

Controls stain appropriately.

Note: These immunohistochemical stains are deemed medically necessary. Some of the antigens may also be evaluated by flow cytometry. Concurrent evaluation by IHC on tissue sections is indicated in this case in order to correlate immunophenotype with cell morphology and determine extent of involvement, spatial pattern, and focality of potential disease distribution.

#### **Gross Description**

Received are two containers:

1-The first in B+ fixative, labeled core, is a cylindrical bone core measuring 1.1 cm. Decalcified and TE<sub>1</sub>C.

2-The second in B+ fixative, labeled clot, is a blood clot aggregate measuring 2.5 cm. RS1C. EV/gc

Special stains on tissue sections and specimen processing are performed at San Diego Pathologists Medical Group laboratory.

- 1. What is the specimen type?
- 2. How many stains are listed?
- 3. Is there a core?
- 4. How would you code this report? Enter your coding work below:

<span id="page-37-1"></span>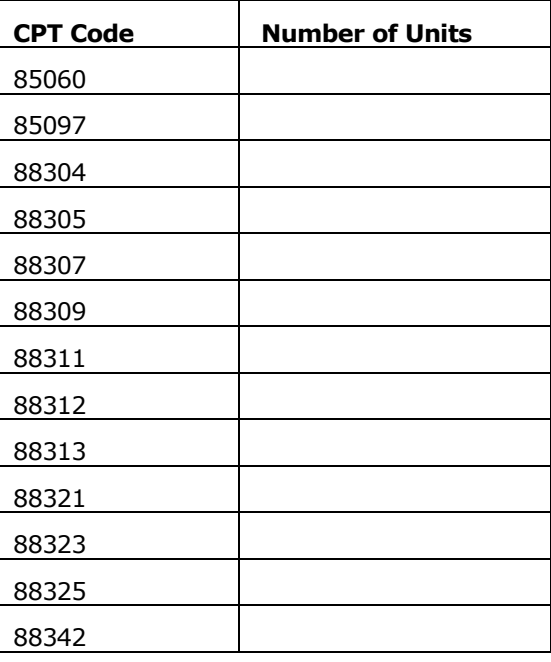

## <span id="page-38-0"></span>Additional Pathology Coding – Consultations

Consultations are another type of Pathology report. Coding for these pathology reports is based on terminology that you can find in the coding application if you open up the PA report, or by opening up the PDF associated with the report. Here are examples of what you are looking for in these PA reports:

"Outside H&E stains are received." Code 1 unit of 88321 in this instance.

## **Consultation Gross Description** Received is one white block labeled 12-8333. SK/gc. Four outside stained biopsy slides are received, including outside H&E stain and IHCs.

"Outside H&E stains are not received." Code 1 unit of 88323.

#### **Consultation**

#### **Gross Description**

Received are 9 white blocks labeled S04-6498-A1-5/B1-4. Outside H&E stains are not received.

"Outside H&E stains are received, however…" Code 1 unit of 88323.

**Gross Description** Received are two white blocks labeled 335-12 5 and 9. SK/gc. Outside H&E stains are received; however, additional H&E-stained slides provide further information.

#### <span id="page-38-1"></span>Consultations and IHC Stains

In addition to the H&E stains, reports can also include IHC stains. Scan the report to find IHC referenced and look for the number of units.

#### **Consultation**

#### **Gross Description**

Received is one blue block labeled SE12-333C. SK/gc. Outside H&E stains are not received.

H&E and immunohistochemical stains on tissue sections are performed at San Diego Pathologists Medical Group laboratory.

```
Summary of Stains: IHC x13 (CD138, kappa, lambda, CD20, CD3, AE1/AE3, keratin 5/6, p63, CD68,
CD31, CD34, TdT, MPO)
```
When you see this type of information, you will use CPT code 88342 x the number of units that were stained. In the example below, you would code 88342x13.

### <span id="page-38-2"></span>Consultations and Other Stains

You may also find additional stains reported on a consultation. Use the table starting on page [17](#page-24-0) to determine how to code additional stains. Here are coding instructions on coding a Consultation report containing additional stains.

### <span id="page-38-3"></span>Peripheral Blood

Peripheral blood is not coded on a Consultation.

### <span id="page-39-0"></span>Aspirates

You will not code for aspirates in a consultation.

### <span id="page-39-1"></span>Core and Clot

You will not code for core and clot on a consultation.

### <span id="page-39-2"></span>Special Stains

Remember that iron is considered a special stain as well as those with a preface of "SS". In this example, you would have 6 units of special stains.

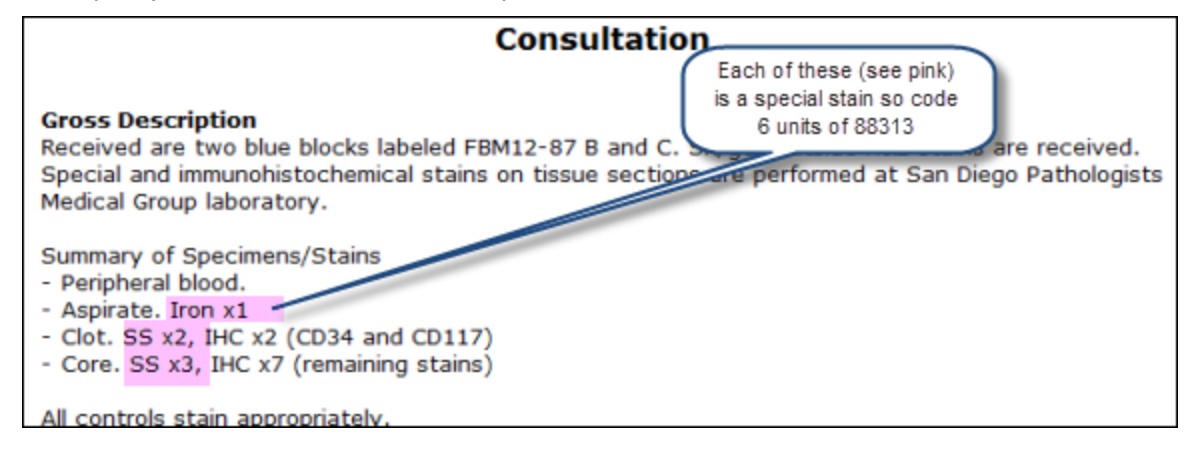

## <span id="page-40-0"></span>You Try It! (Pathology Example 6)

Try coding this Consultation Pathology report.

#### **Gross Description**

Received is one blue block labeled 12-7405. SK/gc. Outside H&E stains are not received.

H&E and immunohistochemical stains on tissue sections are performed at San Diego Pathologists Medical Group laboratory.

Summary of stains: IHC x12

- 1. Are there any H&E stains received?
- 2. How about any additional stains?
- 3. How would you code this report? Enter your coding work below:

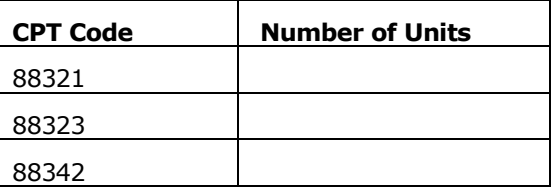

**Note:** Find the answers beginning on page [36](#page-43-0) to check your work.

### <span id="page-40-1"></span>You Try It! (Pathology Example 7)

Try coding this Consultation Pathology report.

### **Consultation**

#### **Gross Description**

Received are two blue blocks labeled FBM12-82 B and C. SK/gc. Outside H&E stains are received.

Special and immunohistochemical stains on tissue sections are performed at San Diego Pathologists Medical Group laboratory.

Summary of Specimens/Stains:

- Aspirate

- Clot: SS x2 (PAS, iron) IHC x7 (CD3,CD20, CD34, CD42b, CD117, MPO, glycophorin) - Core: SS x3 (PAS, iron, reticulin), IHC x2 (CD34, CD117)

- 
- 1. Are there any H&E stains received?
- 2. How about any additional stains?
- 3. How would you code this report? Enter your coding work below:

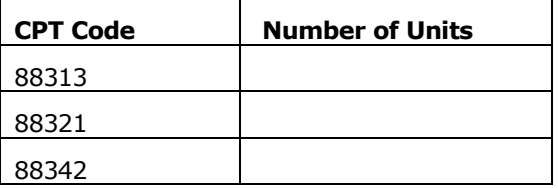

## <span id="page-41-0"></span>Answers - FLOW Cytometry

## <span id="page-41-1"></span>You Try It! (Example 1)

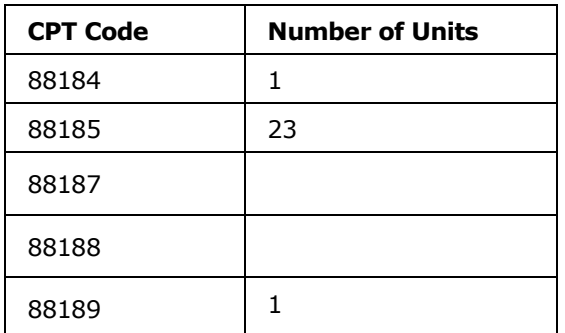

## <span id="page-41-2"></span>You Try It! (Example 2)

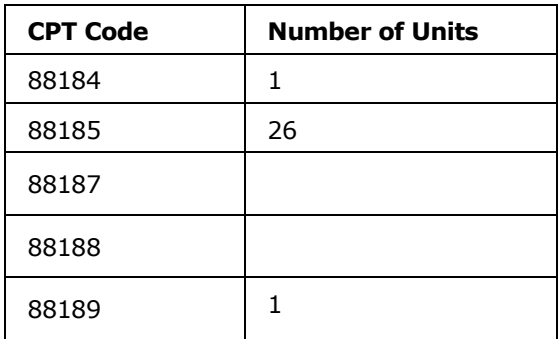

## <span id="page-41-3"></span>You Try It! (Example 3)

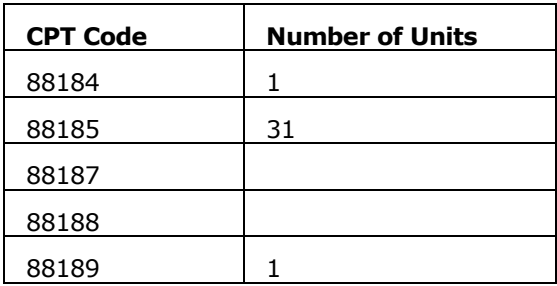

## <span id="page-42-0"></span>Answers - Cytogenetics

## <span id="page-42-1"></span>You Try It! (Example 1)

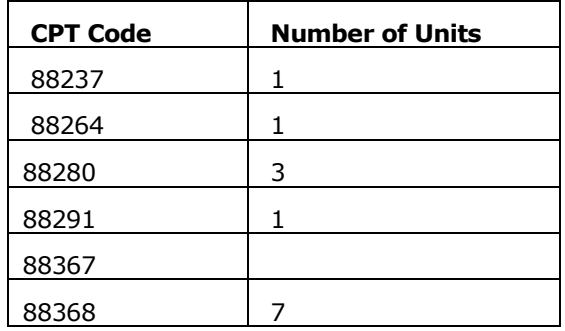

## <span id="page-42-2"></span>You Try It! (Example 2)

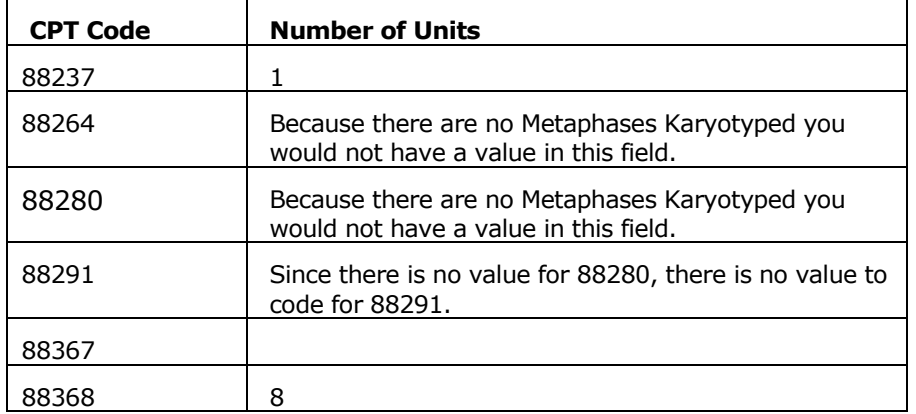

## <span id="page-42-3"></span>You Try It! (Example 3)

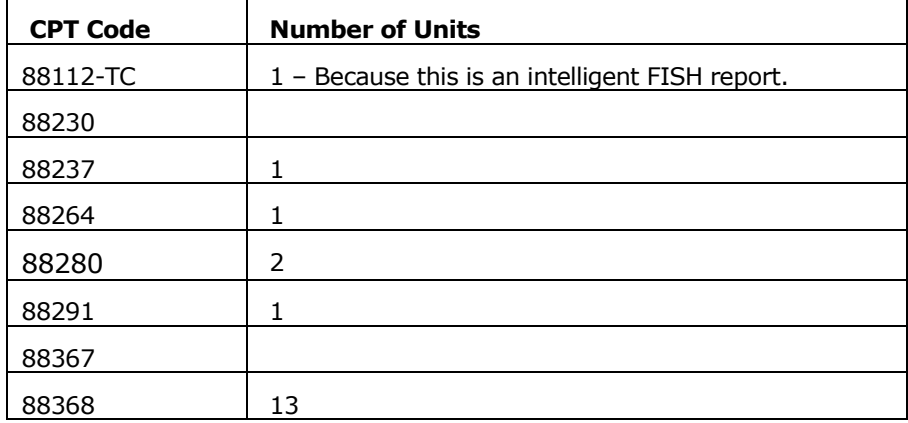

## <span id="page-43-0"></span>Answers – Pathology

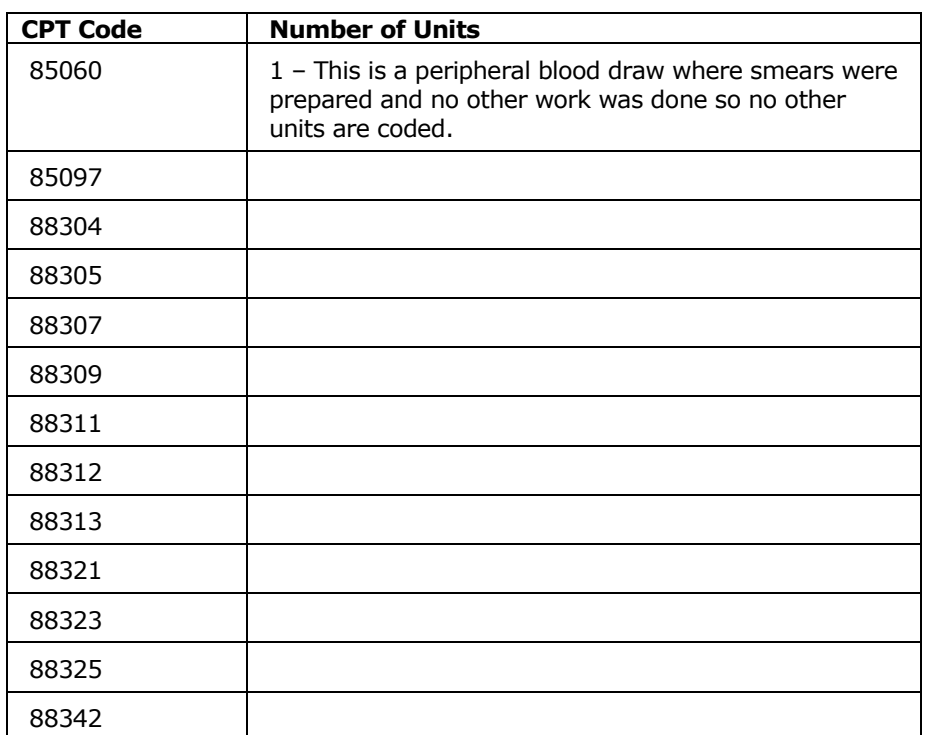

## <span id="page-43-1"></span>You Try It! (Pathology Example 1)

## <span id="page-43-2"></span>You Try It! (Pathology Example 2)

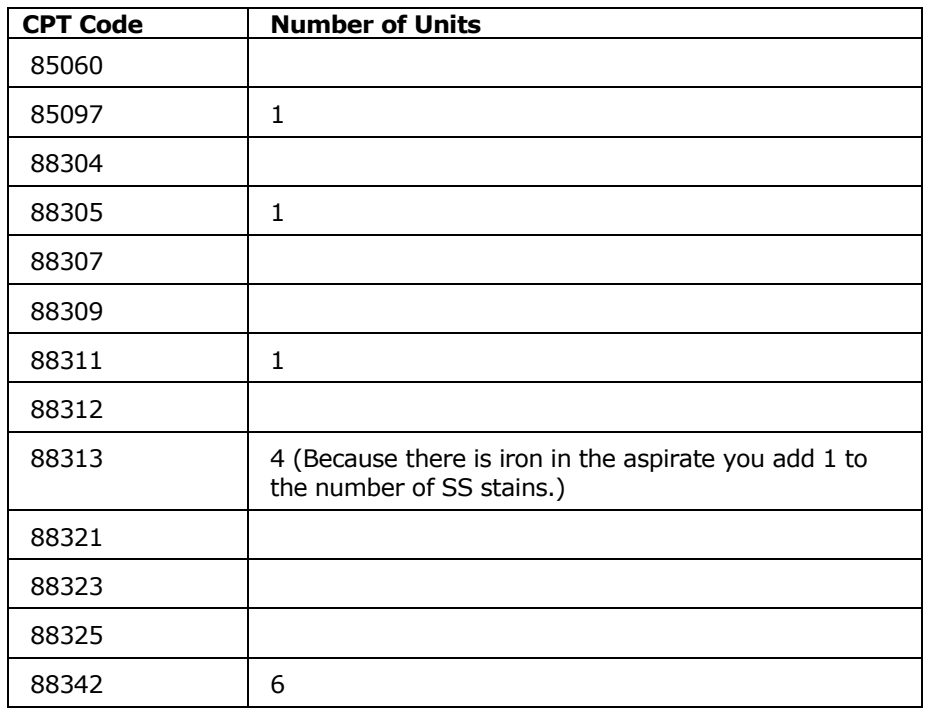

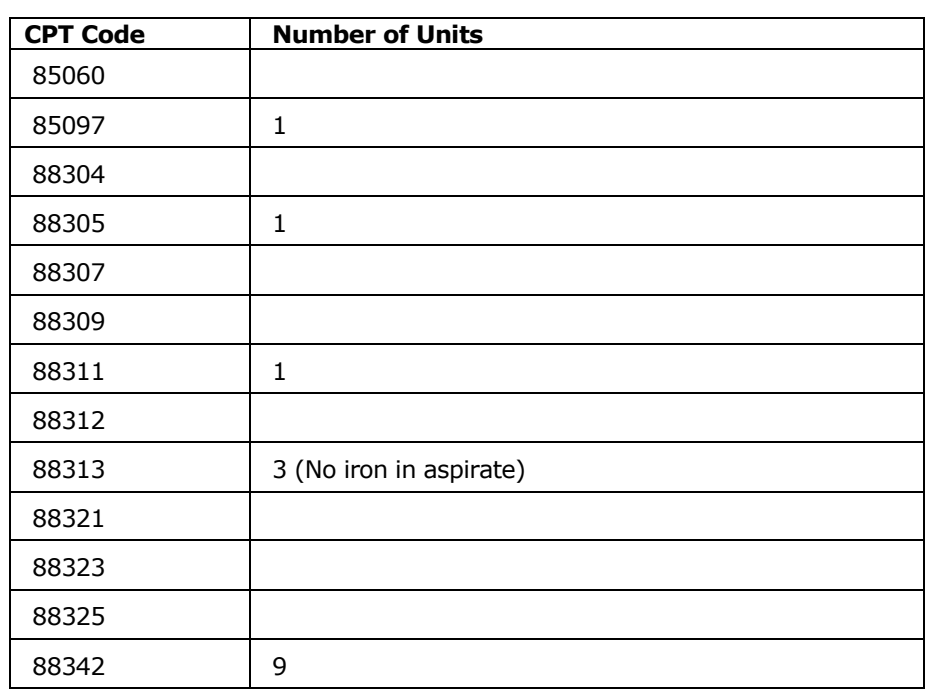

## <span id="page-44-0"></span>You Try It! (Pathology Example 3)

## <span id="page-44-1"></span>You Try It! (Pathology Example 4)

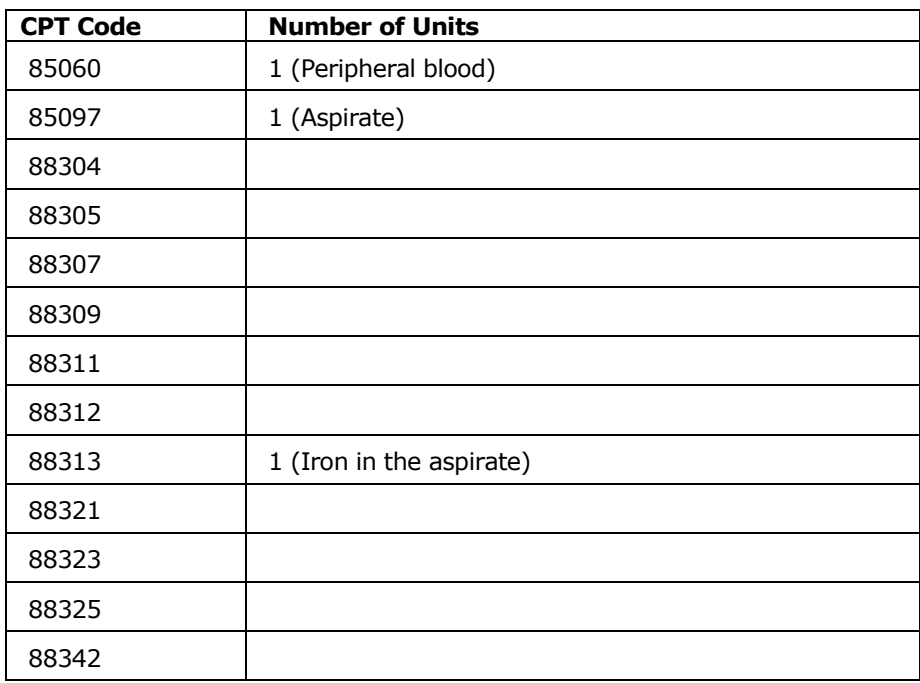

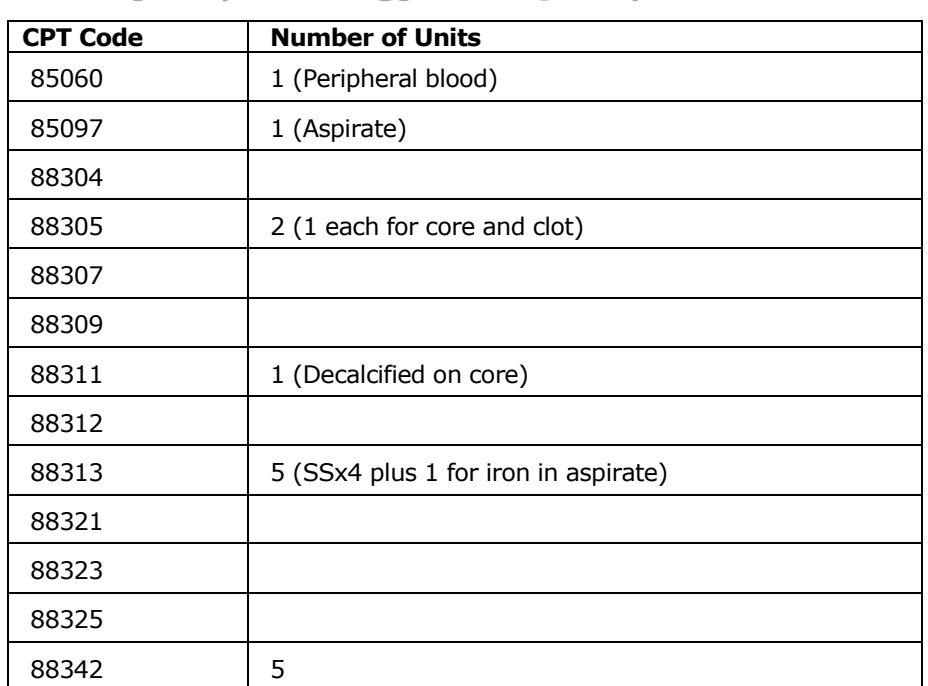

## <span id="page-45-0"></span>You Try It! (Pathology Example 5)

## <span id="page-45-1"></span>You Try It! (Pathology Example 6)

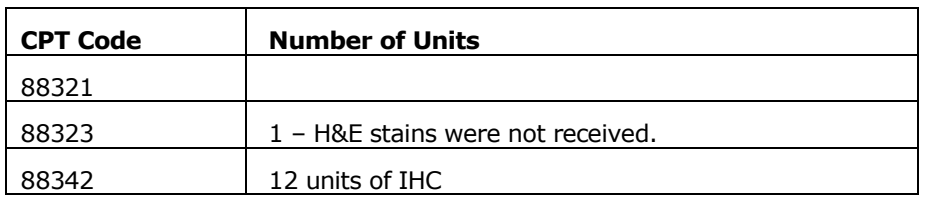

## <span id="page-45-2"></span>You Try It! (Pathology Example 7)

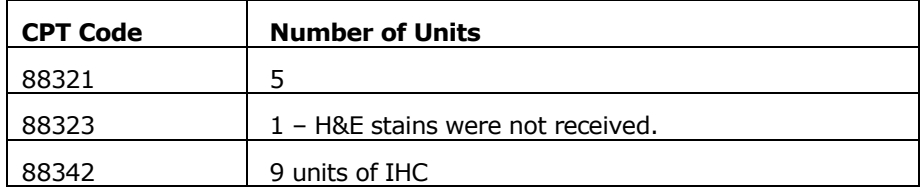

## <span id="page-46-0"></span>Code Cheat Sheets

## **Note: The following test codes are subject to change.**

## <span id="page-46-1"></span>In House Tests

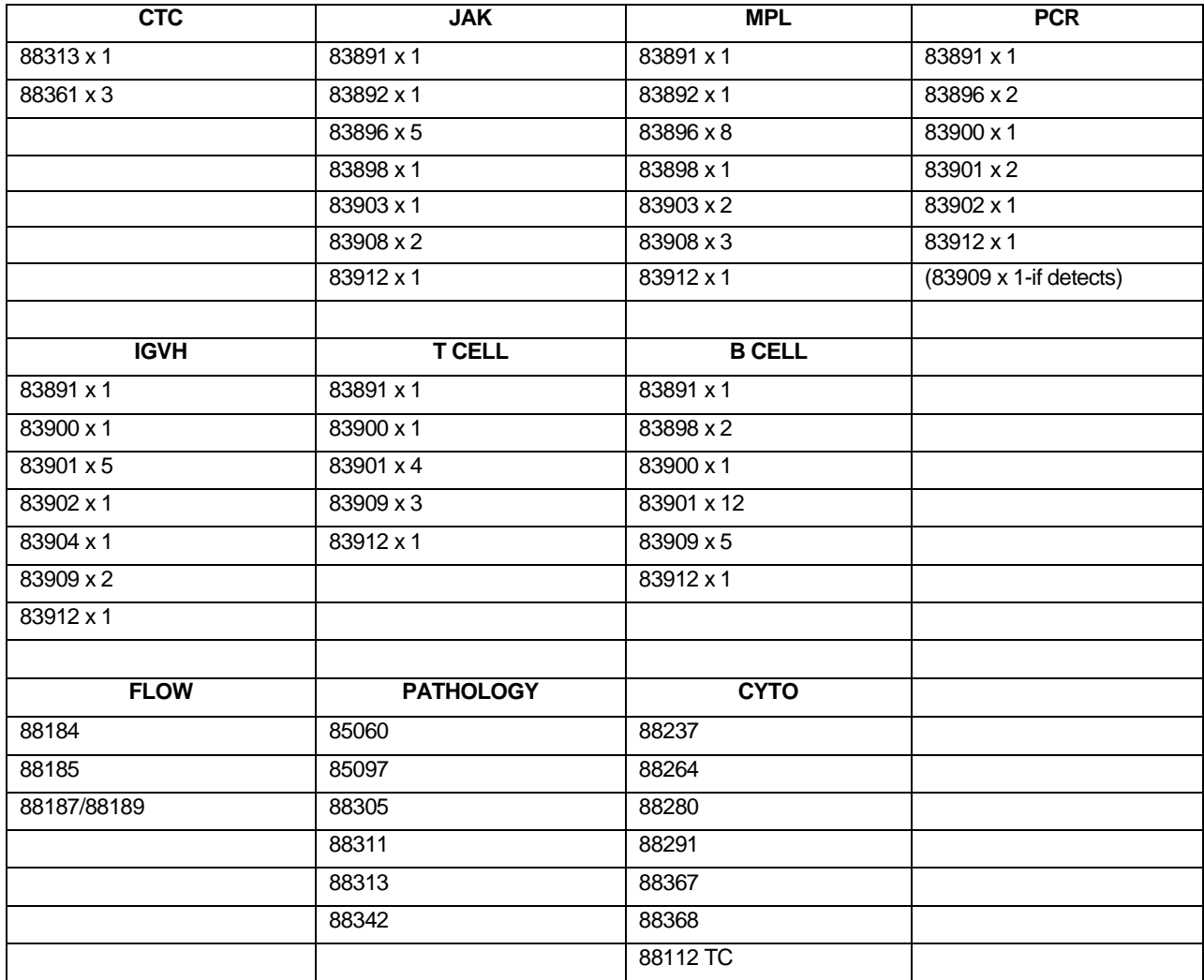

## <span id="page-47-0"></span>NexCourse Tests

### **Note: The following test codes are subject to change.**

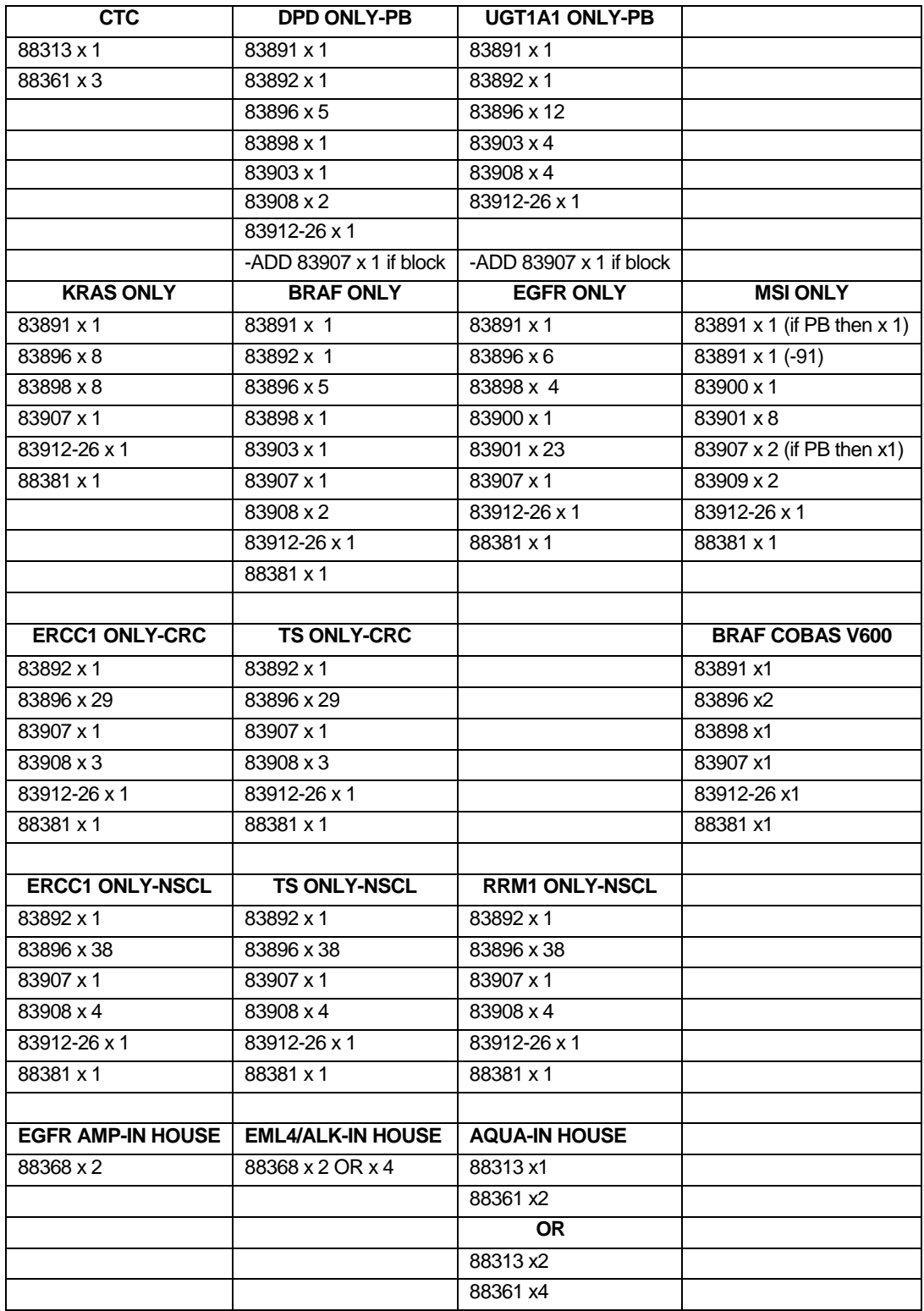

## <span id="page-48-0"></span>Send Out Tests

### **Note: The following test codes are subject to change.**

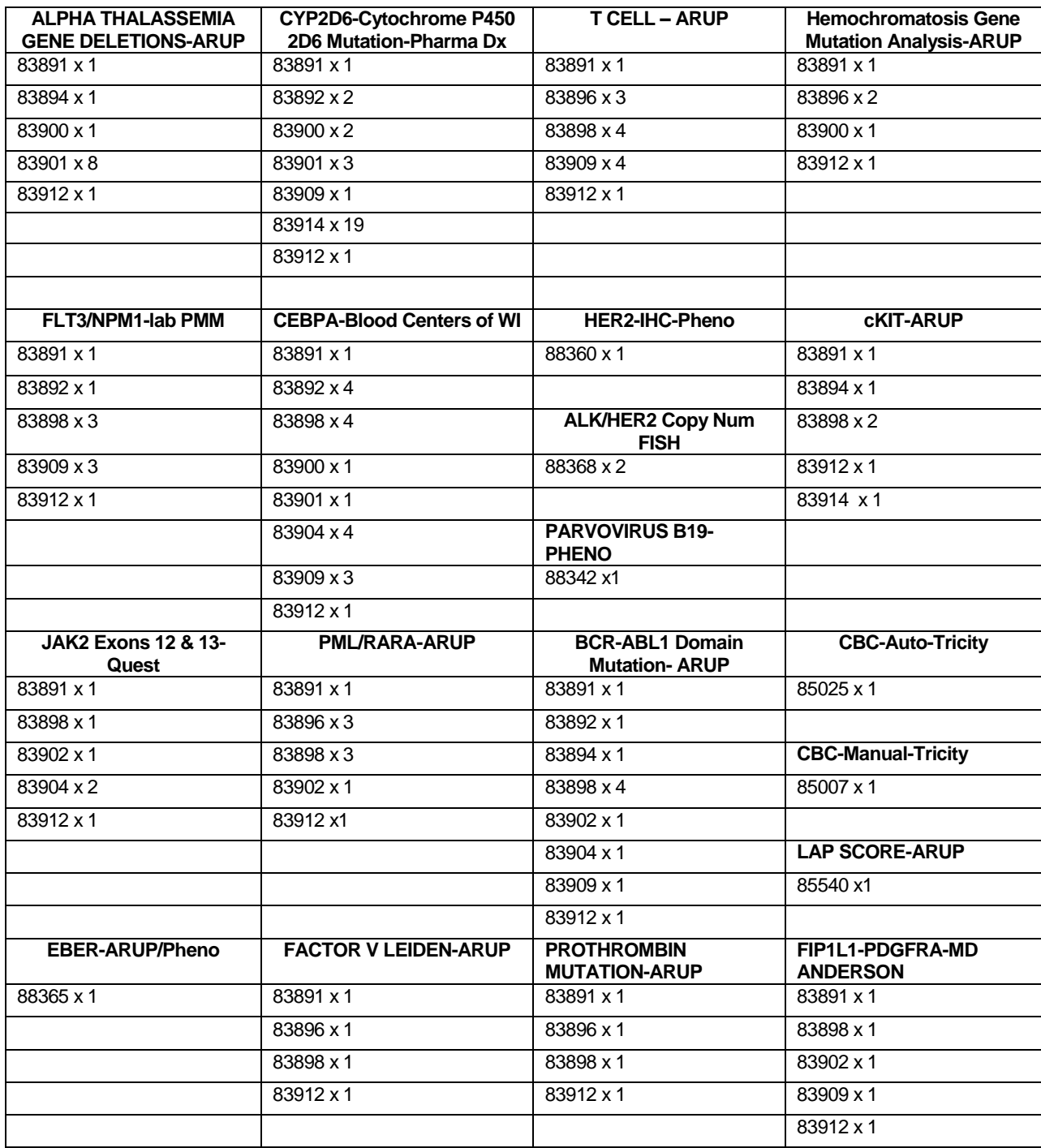

#### CODING TRAINING GUIDE

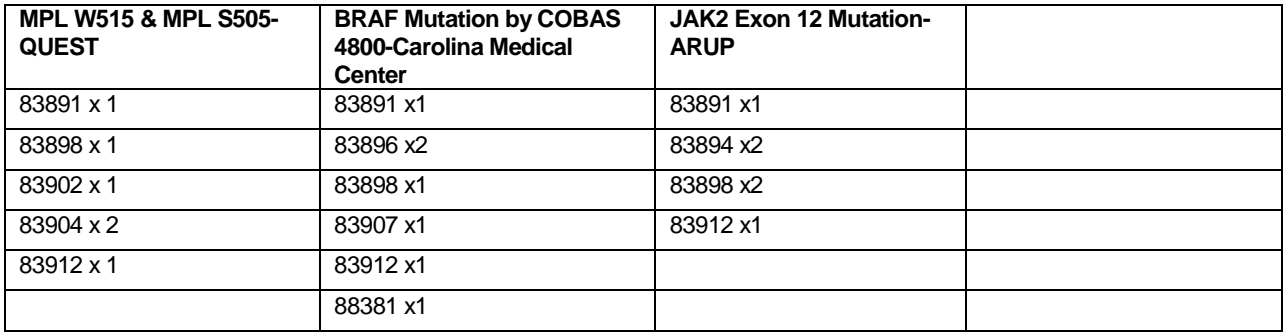

## <span id="page-50-0"></span>**Resources**

Complete List of **Tests** 

For a complete list of tests, CPT Codes, and specimen requirements, see: https://clientlounge.genoptix.com/ClientLounge/images/2010\_DOS/10\_10\_Testing.pdf Note: You must be able to log into Compass to access this link.

## <span id="page-51-0"></span>**Glossary**

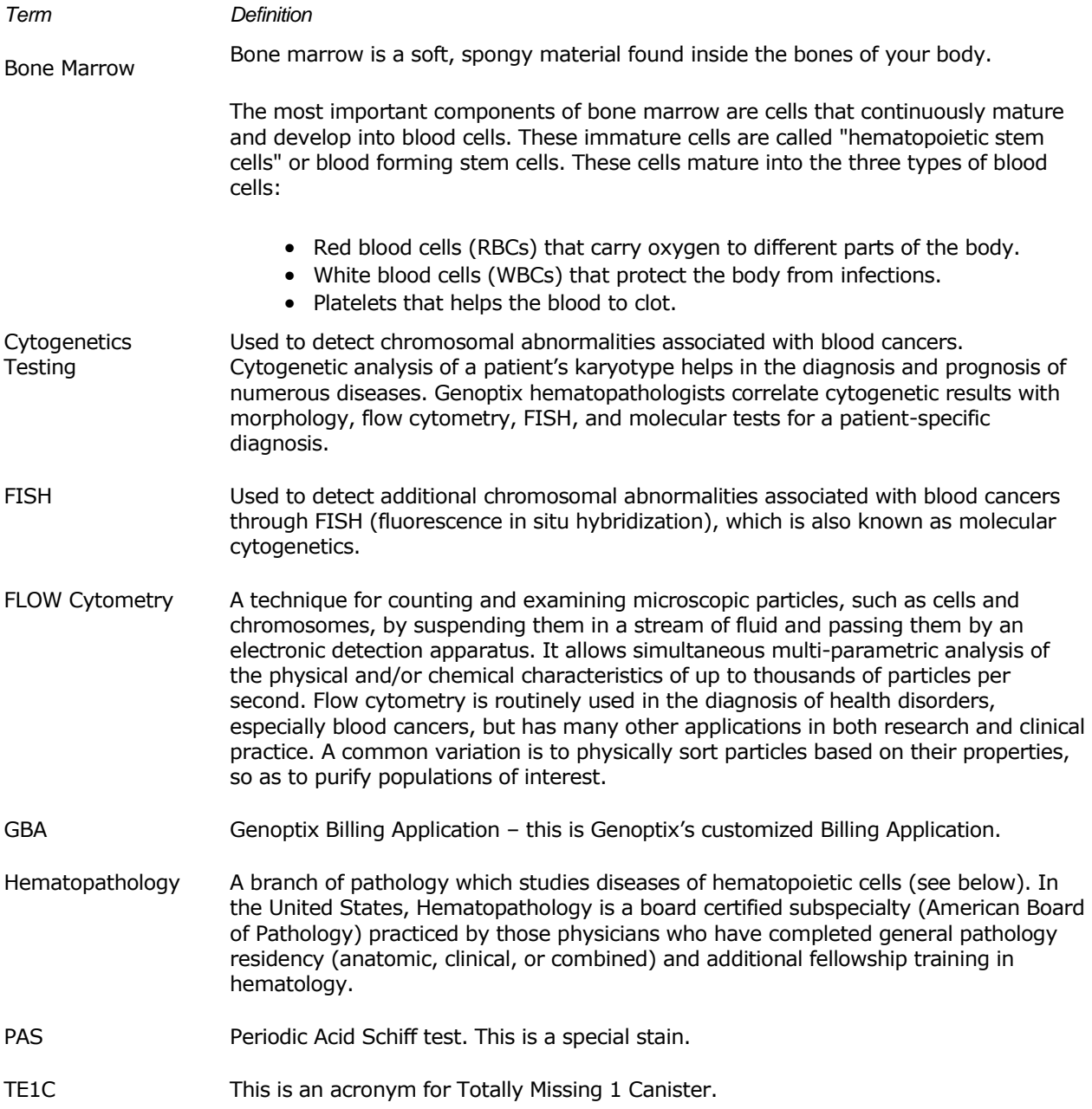

### <span id="page-52-0"></span>**Index**

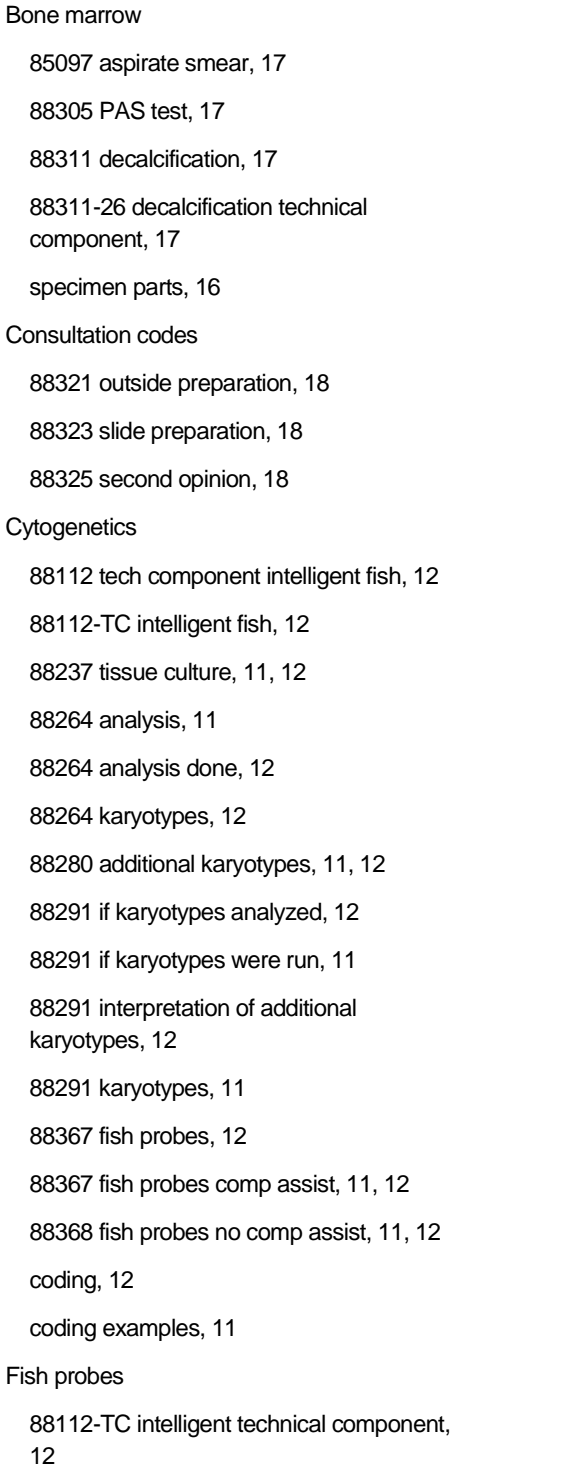

88367 comp assist, 11 88368 no comp assist, 11, 12 computer assisted, 12 Flow Cytometry 88182 DNA Analysis, 5 88184 technical component, 5 88185 number of markers less one, 5 88187 professional component 2-8, 5 88188 professional component 9-15, 5 88189 professional component 16+, 5 coding, 5 IHC 88342 core and clot, 18 Intelligent fish probes:, 12 Karyotypes 88264 analyzed, 11 88280 additional, 12 88280 number analyzed, 11 88291 if analyzed, 11 88291 interpretation of additional, 12 Pathology coding 85060 peripheral blood, 17 85060 peripheral blood example, 20 85097 aspirate, 17 85097 aspirate example, 20 88161 touch prep, 17 88304 surgical exam L3, 17 88305 core and clot example, 20 88305 PAS core or clot, 17 88305 PAS core or clot TC, 17 88307 L5 surgical exam, 17

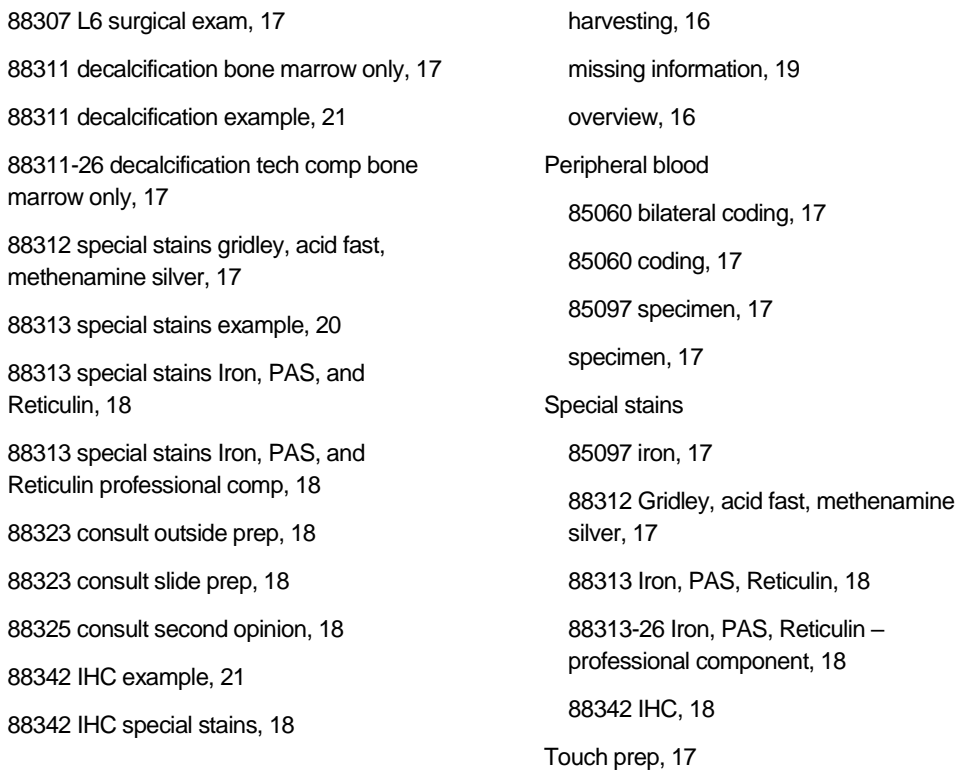